## **LAPORAN KERJA PRAKTIK**

# **PROSES INVENTORY JARINGAN AKSES SERAT OPTIK MENGGUNAKAN APLIKASI NOSS DI PT. TELKOM INDONESIA**

**Periode 23 Mei 2016 – 1 Juli 2016**

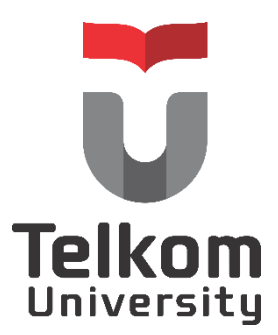

**Oleh :**

**Tiara Yunita Ekawati**

**(NIM : 1101130254)**

**Dosen Pembimbing Akademik**

**Sugito, S.Si. MT.**

**(NIP : 91500031-3)**

### **PRODI S1 TEKNIK TELEKOMUNIKASI**

### **FAKULTAS TEKNIK ELEKTRO**

**UNIVERSITAS TELKOM**

**2016**

### **LEMBAR PENGESAHAN**

### **LAPORAN KERJA PRAKTIK**

# <span id="page-1-0"></span>**PROSES INVENTORY JARINGAN AKSES SERAT OPTIK MENGGUNAKAN APLIKASI NOSS UNTUK ODP-LBG-FEX DI PT. TELKOM INDONESIA**

**Periode 23 Mei 2016 – 1 Juli 2016**

Oleh :

Tiara Yunita Ekawati

(NIM : 1101130254)

Mengetahui,

**Pembimbing Akademik Penmbimbing Lapangan**

**Sugito, S.Si, MT.**

**NIP. 91500031-3** 

**Bambang Supriyadi**

**NIK. 660366**

#### **ABSTRAK**

<span id="page-2-0"></span>Tidak dapat dipungkiri bahwa perkembangan teknologi saat ini semakin meningkat, termasuk salah satunya ialah teknologi telekomunikasi. Hal ini dapat dilihat dengan semakin banyaknya masyarakat yang menggunakan internet sebagai media dalam berkomunikasi. Hampir setiap orang menghendaki terjaminnya kontinuitas hubungan telekomunikasi tidak terbatas.

Untuk memenuhi kebutuhan masyarakat akan teknologi internet maka dilakukanlah pembangunan jaringan akses serat optik dalam rangka menyediakan jaringan bagi pengguna untuk berkomunikasi. Dalam pembangunan sebuah jaringan perlu banyak pertimbangan baik dari sisi perencanaan maupun implementasinya. Pada PT. Telkom Indonesia perencanaan inventory dilakukan dengan menggunakan bantuan *tools* Next Generation Operation Support System (NOSS). Dengan adanya pembangunan tersebut, diharapkan dapat memenuhi kebutuhan masyarakat akan jaringan yang baik.

### **KATA PENGANTAR**

<span id="page-3-0"></span>Puji dan syukur penulis panjatkan ke hadirat Allah SWT yang Maha Pemurah dan Maha Penyayang sehingga penulis dapat menyelesaikan laporan kegiatan kerja praktik ini dengan baik.

Laporan Kerja Praktik ini disusun sebagai salah satu syarat dari mata kuliah Kerja Praktik pada semester 6 di Program Studi S1 – Teknik Telekomunikasi Universitas Telkom. Selama penulisan laporan ini penulis mendapatkan bantuan berupa dukungan baik secara moral maupun moril. Oleh karena itu, penulis ingin menyampaikan ucapan terima kasih kepada :

- 1. Allah SWT yang senantiasa menjadikan penulis manusia yang berguna, beriman dan bertakwa.
- 2. Orang tua dan adik penulis atas segala pengorbanan materil dan moril serta kasih sayang yang tak henti diberikan selama geladi kerja ini dilaksanakan.
- 3. Bapak Bambang selaku pembimbing lapangan.
- 4. Bapak Kus selaku pembimbing lapangan.
- 5. Mbak Jun selaku pembimbing yang selalu memberikan solusi atas permasalahan yang Penulis dapat ketika mengerjakan tugas.
- 6. Teman-teman yang juga sedang magang di PT. Telkom khususnya Chae dan Rozak yang senantia mendukung dan berbagi ilmu selama masa kerja praktik.

Penulis menyadari bahwa laporan kerja praktik ini masih jauh dari kata sempurna. Oleh karena itu, penulis berharap adanya kritik dan saran yang membangun agar dapat menjadikan pembelajaran bagi penulis dimasa yang akan datang. Semoga laporan ini dapat bermanfaat bagi seluruh pihak. Demikian atas perhatiannya, penulis ucapkan terima kasih.

Bandung, 27 Juni 2016

# **DAFTAR ISI**

<span id="page-4-0"></span>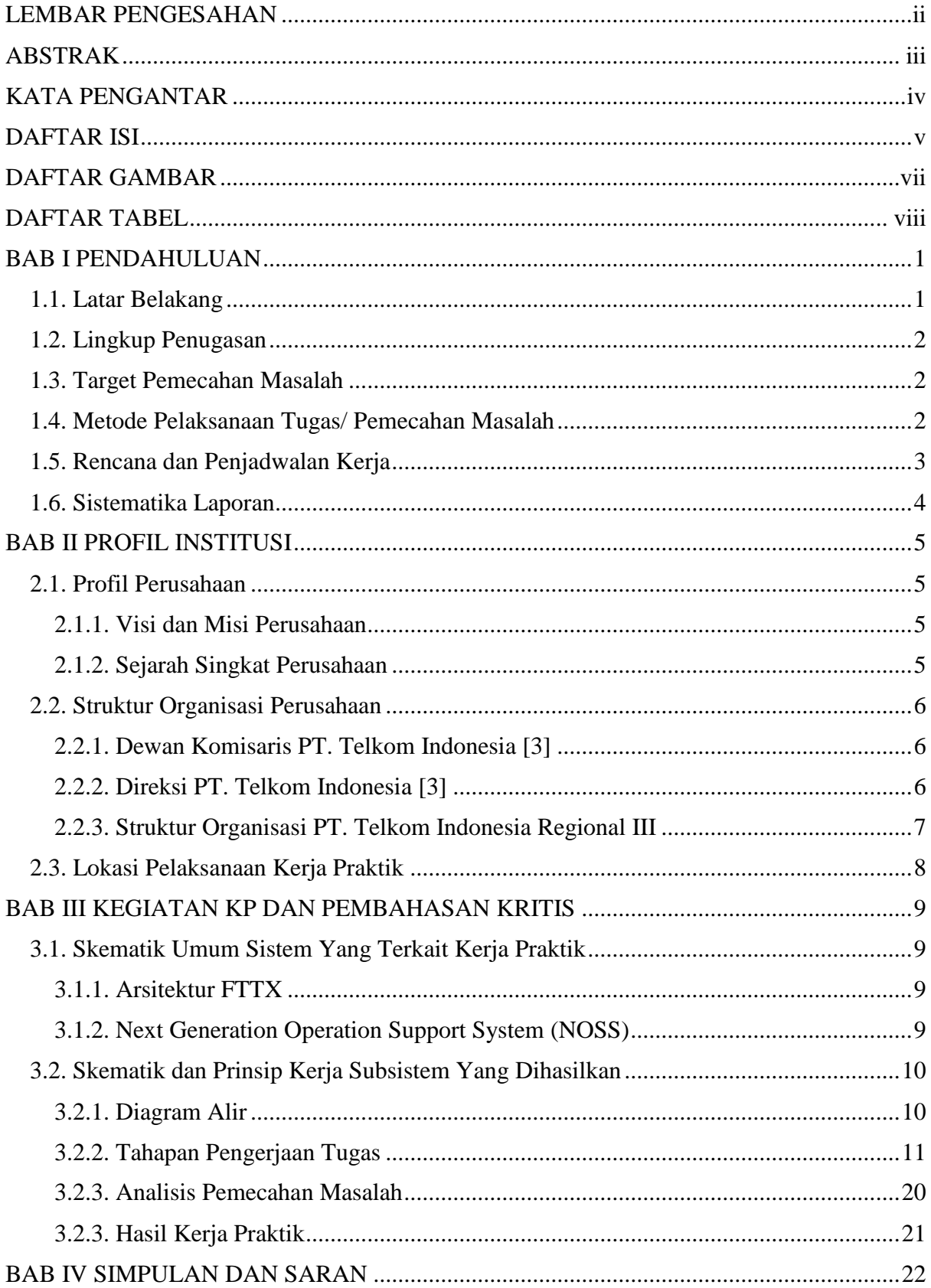

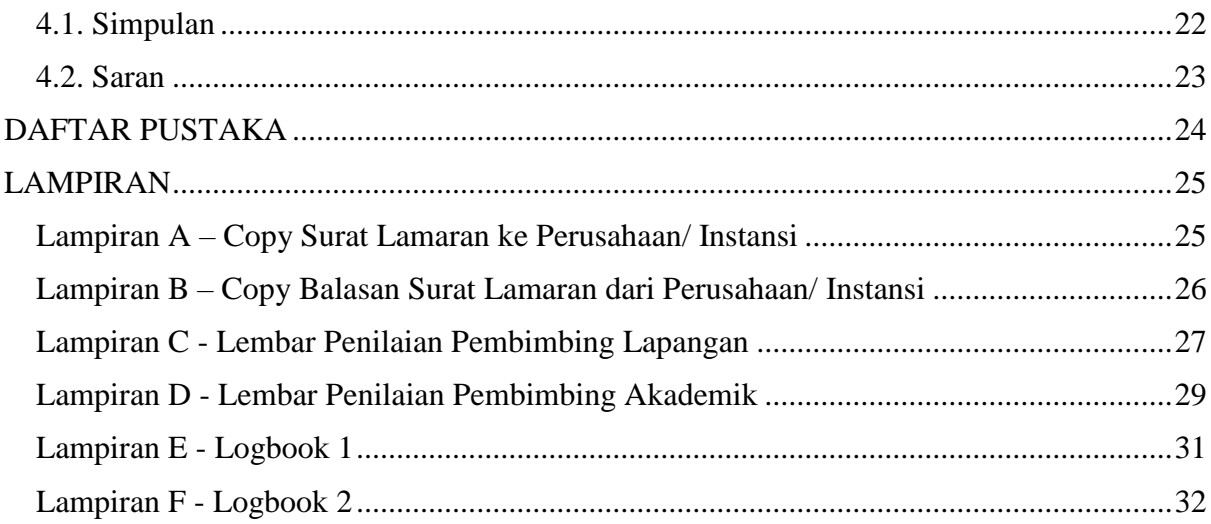

# **DAFTAR GAMBAR**

<span id="page-6-0"></span>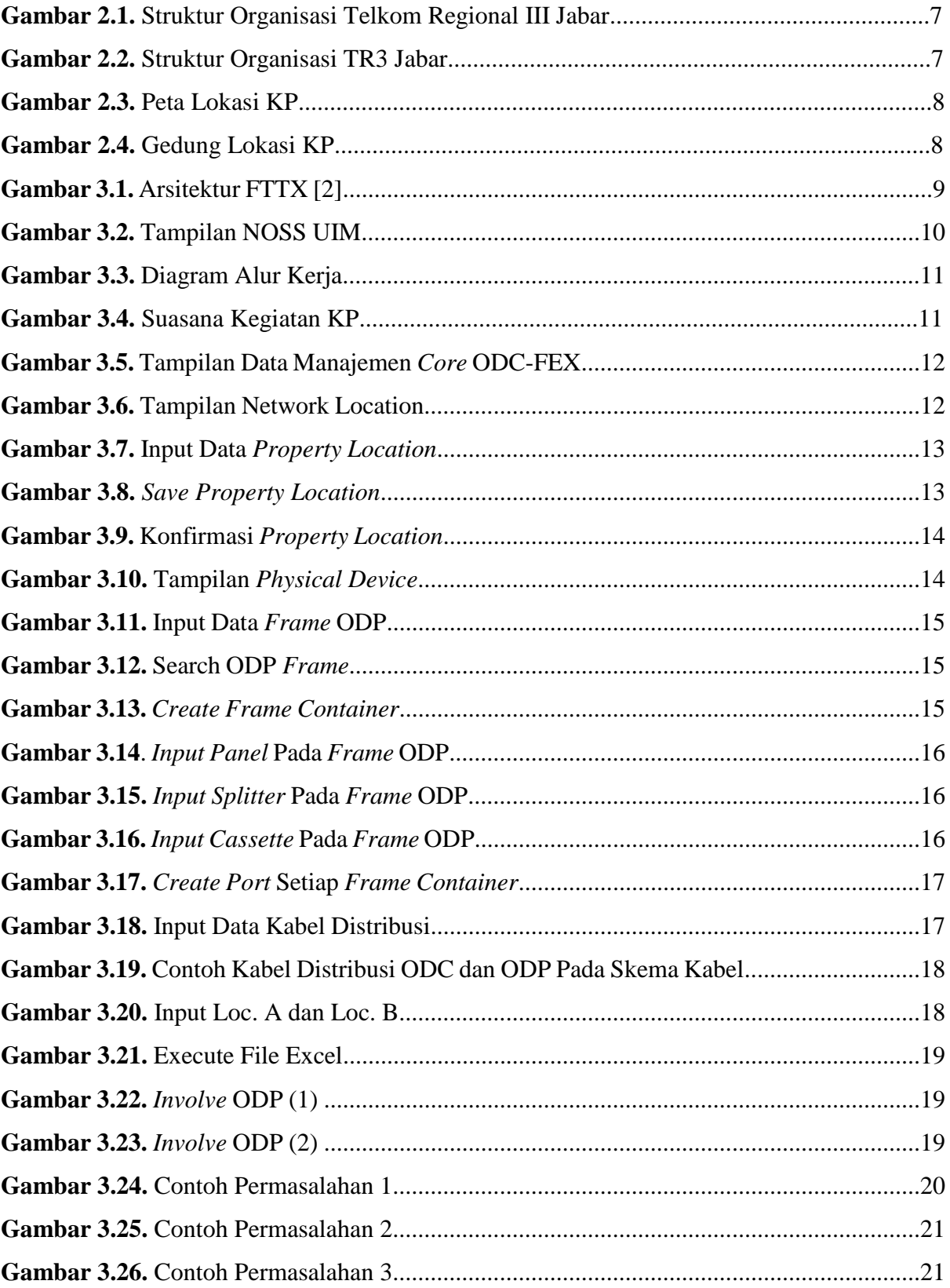

<span id="page-7-0"></span>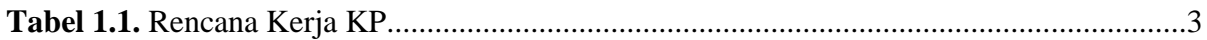

# **BAB I PENDAHULUAN**

#### <span id="page-8-1"></span><span id="page-8-0"></span>**1.1. Latar Belakang**

Universitas Telkom menyiapkan para mahasiswa untuk menghadapi dunia kerja dimasa mendatang, maka dari itu terdapat program kerja praktik. Program ini merupakan suatu program kurikuler yang dirancang untuk mendapatkan pengalaman bekerja tertentu bagi mahasiswa pada program studi tertentu di Universitas Telkom yang telah menempuh perkuliahan selama enam semester. Dengan melaksanakan kerja praktik, mahasiswa dilatih untuk mengenal dan menghayati ruang lingkup pekerjaan di lapangan, guna mengadaptasi diri dengan lingkungan untuk melengkapi proses belajar yang didapat dibangku kuliah.Dengan melakukan praktik secara nyata mahasiswa diharapkan dapat memahami keterkaitan antara teori, metoda, teknik, dan realita di tempat kerja. Di samping itu, pengalaman KP tersebut juga akan memberikan tambahan wawasan bagi mahasiswa sebagai bekal untuk bekerja setelah menyelesaikan pendidikan.

Peserta kerja praktik berasal dari berbagai program studi fakultas teknik sehingga dipastikan memiliki keahlian yang berbeda dibidangnya masing-masing. Selain harus bersyarat minimal semester 6 perkuliahan, ada pula persyaratan akademik lain yang harus dipenuhi dan tentunya berkaitan dengan kesiapan mahasiswa meliputi standar nilai yang dilihat dari kelulusan sidang tingkat 2, jumlah SKS, dan lain sebagainya.

Untuk program kerja praktik ini setiap mahasiswa diberikan kebebasan dalam memilih perusahaan dimana kerja praktik tersebut akan dilaksanakan, dengan cara mengajukan permohonan secara individual maupun berkelompok. Dengan mengimbangi kemajuan ilmu pengetahuan dan teknologi terutama pada bidang teknologi telekomunikasi di masa depan maka penulis memilih PT. Telkom Indonesia sebagai tempat pelaksanaan kerja praktik.

Dengan adanya program wajib tahunan bagi mahasiswa semester enam ini, diharapkan semua mahasiswa Universitas Telkom khususnya mahasiswa/i Fakultas Teknik memiliki dan memahami serta merasakan bagaimana dunia kerja yang akan dirasakan sebenarnya setelah lulus nanti.

#### <span id="page-9-0"></span>**1.2. Lingkup Penugasan**

Dalam pelaksanaan kerja praktik pada suatu perusahaan sudah pasti ada batasan yang mereka berikan kepada mahasiswa yang melakukan kerja praktik sebatas apa yang dikerjakan dan diperintahkan. Ruang lingkup kerja dan pekerjaan yang dilakukan hanya yang bersifat transparan dimana pihak perusahaan dapat memeperbaiki kembali jika terdapat kesalahan. Dalam pelaksanaan KP, mahasiswa banyak dibimbing oleh pembimbing lapangan dan karyawan yang mendidik serta mengarahkan bagaimana cara mengerjakannya sehingga apa yang diperintahkan dapat dimengerti agar mahasiswa mendapatkan masukan juga informasi yang lebih kompetitif.

Penugasan kerja praktik yang diberikan pada Penulis adalah menginputkan inventory alat produk PT. Telkom Indonesia Regional III Jabar dengan bantuan menggunakan *tools* NOSS untuk wilayah Bandung berdasarkan data yang diberikan pembimbing.

#### <span id="page-9-1"></span>**1.3. Target Pemecahan Masalah**

Lingkup permasalahan yang akan dibahas dalam laporan kerja praktik ini adalah sebagai berikut:

- 1. Memahami tentang konfigurasi jaringan FTTX
- 2. Memahami tentang *tools* NOSS (Next Generation OSS)
- 3. Memahami proses *inventory* alat produksi telkom

#### <span id="page-9-2"></span>**1.4. Metode Pelaksanaan Tugas/ Pemecahan Masalah**

Pelaksanaan tugas dilaksanakan berdasarkan arahan koordinator dari perusahaan berupa proyek. Koordinator memberikan arahan mengenai beberapa tugas tertentu yang menjadi obyek penugasan.

1. Studi Pustaka dan Dokumentasi

Penulis mempelajari dokumen-dokumen berupa pekerjaan terkait ataupun menggunakan sumber internet mengenai topik yang digunakan pada penulisan laporan kerja praktik ini.

#### 2. Studi Lapangan

Penulis dibimbing oleh pembimbing lapangan mengenai pekerjaan terkait dan konsultasi mengenai masalah yang terjadi saat mengerjakan tugas dengan beberapa karyawan PT. Telkom lainnya.

#### <span id="page-10-0"></span>**1.5. Rencana dan Penjadwalan Kerja**

Pelaksanaan kerja praktik dilakukan sesuai hari dan jam kerja normal. Penugasan dilakukan sesuai dengan proyek kerja yang diberikan oleh pembimbing.

<span id="page-10-1"></span>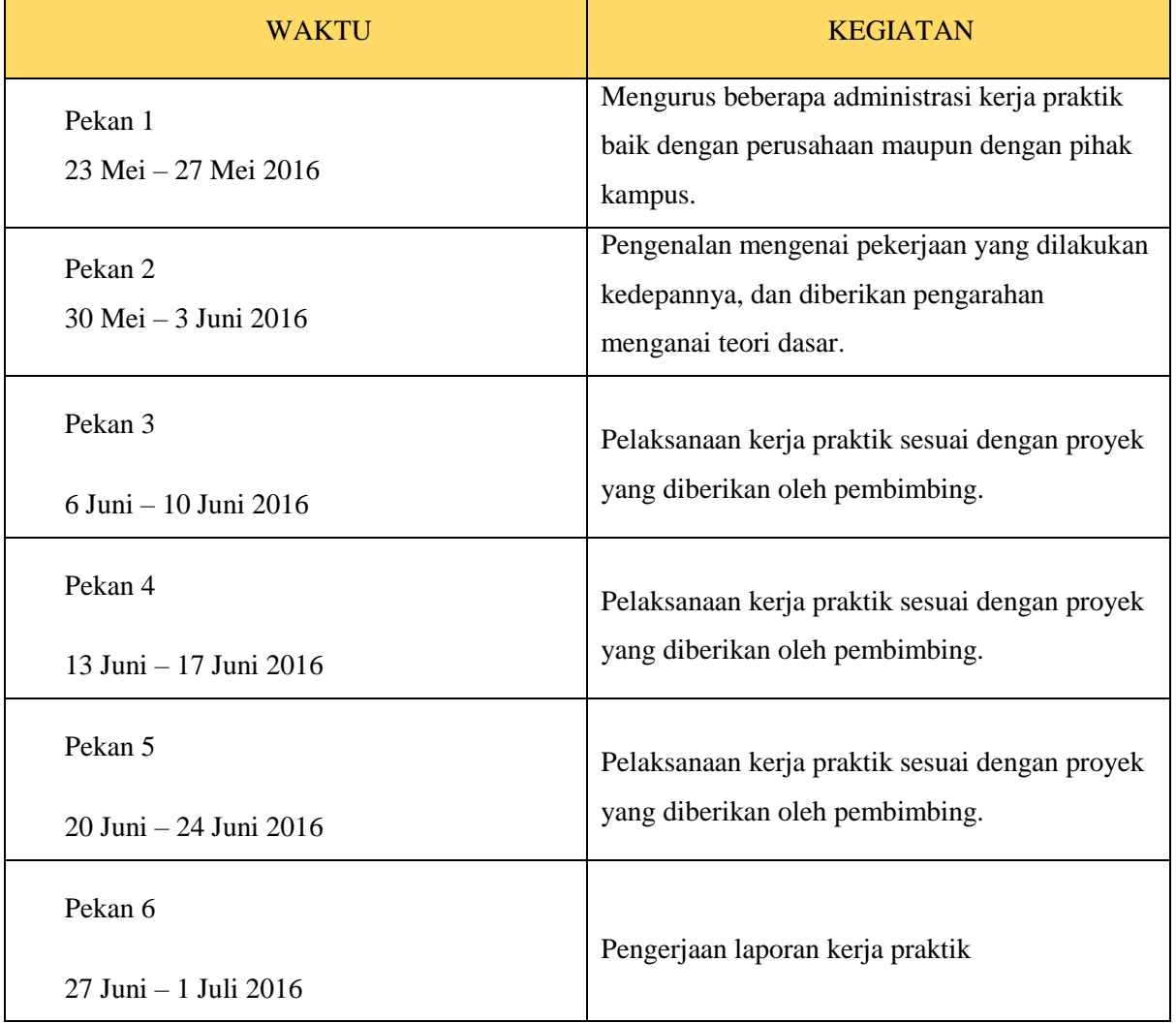

### **Tabel 1.1.** Rencana Kerja KP

#### **1.6. Sistematika Laporan**

Laporan ini dibagi menjadi beberapa bab yang akan membahas hal-hal yaitu sebagai berikut :

#### **BAB I – PENDAHULUAN**

Berisi latar belakang, lingkup penugasan, metode pelaksanaan, rencana kerja dan sistematika laporan.

#### **BAB II – PROFIL INSTITUSI**

Berisi mengenai profil perusahaan atau instansi terkait, struktur organisasi dan lokasi/ unit pelaksanaan kerja.

#### **BAB III – KEGIATAN KP DAN PEMBAHASAN KRITIS**

Berisi mengenai deskripsi keterlibatan mahasiswa mengenai KP yang dikerjakan dan analisis kritis mengenai pelajaran berharga, pemecahan masalah dan pengalaman buruk/ baik yang dialami.

#### **BAB IV – PENUTUP**

Berisi mengenai simpulan mengenai kegiatan KP dan saran baik untuk instansi/ perusahaan ataupun mengenai perbaikan substansi.

### **BAB II**

### **PROFIL INSTITUSI**

#### <span id="page-12-2"></span><span id="page-12-1"></span><span id="page-12-0"></span>**2.1. Profil Perusahaan**

#### *2.1.1. Visi dan Misi Perusahaan*

**Visi :**

Menjadi Perusahaan yang unggul dalam penyelenggaraan *Telecommunication, Information, Media, Edutainment* dan *Services*  ("TIMES") di kawasan regional [5].

#### **Misi :**

- Menyediakan layanan TIMES yang berkualitas tinggi dengan harga yang kompetitif [3].
- Menjadi model pengelolaan korporasi terbaik di Indonesia [5].

#### <span id="page-12-3"></span>*2.1.2. Sejarah Singkat Perusahaan*

Telkom merupakan BUMN yang bergerak di bidang jasa layanan telekomunikasi dan jaringan di wilayah Indonesia dan karenanya tunduk pada hukum dan peraturan yang berlaku di Indonesia. Dengan statusnya sebagai Perusahaan milik negara yang sahamnya diperdagangkan di bursa saham, pemegang saham mayoritas Perusahaan adalah Pemerintah Republik Indonesia sedangkan sisanya dikuasai oleh publik. Saham Perusahaan diperdagangkan di BEI, NYSE, LSE dan *Public Offering Without Listing* ("POWL") di Jepang. Riwayat singkat Telkom dari tahun ke tahun dapat dilihat pada bagian "Sejarah Panjang Menempa Kami" [3].

Berdasarkan Anggaran Dasar Perusahaan, ruang lingkup kegiatan Perusahaan adalah menyelenggarakan jaringan dan layanan telekomunikasi, informatika serta optimalisasi sumber daya Perusahaan. Untuk mencapai tujuan tersebut di atas, Perusahaan menjalankan kegiatan usaha yang meliputi [3] :

- Usaha Utama
	- 1. Merencanakan, membangun, menyediakan, mengembangkan, mengoperasikan, memasarkan atau menjual/menyewakan dan

memelihara jaringan telekomunikasi dan informatika dalam arti yang seluas-luasnya dengan memperhatikan ketentuan peraturan perundangundangan.

- 2. Merencanakan, mengembangkan, menyediakan, memasarkan atau menjual dan meningkatkan layanan jasa telekomunikasi dan informatika dalam arti yang seluas-luasnya dengan memperhatikan ketentuan peraturan perundang-undangan.
- Usaha Penunjang
	- 1. Menyediakan layanan transaksi pembayaran dan pengiriman uang melalui jaringan telekomunikasi dan informatika.
	- 2. Menjalankan kegiatan dan usaha lain dalam rangka optimalisasi sumber daya yang dimiliki Perusahaan, antara lain pemanfaatan aset tetap dan aset bergerak, fasilitas sistem informasi, fasilitas pendidikan dan pelatihan dan fasilitas pemeliharaan dan perbaikan.

#### <span id="page-13-1"></span><span id="page-13-0"></span>**2.2. Struktur Organisasi Perusahaan**

#### *2.2.1. Dewan Komisaris PT. Telkom Indonesia [4]*

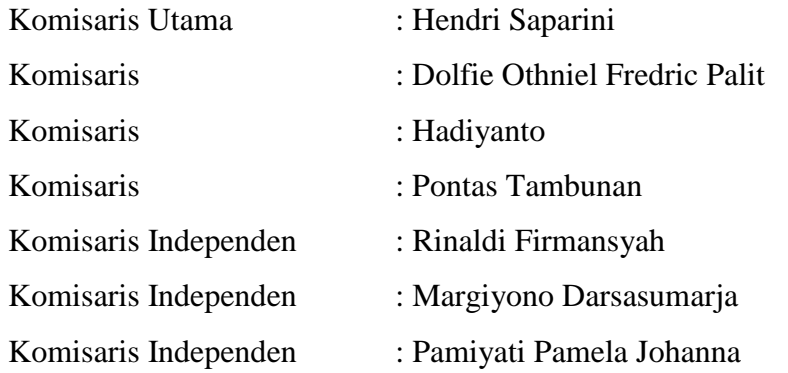

#### <span id="page-13-2"></span>*2.2.2. Direksi PT. Telkom Indonesia [4]*

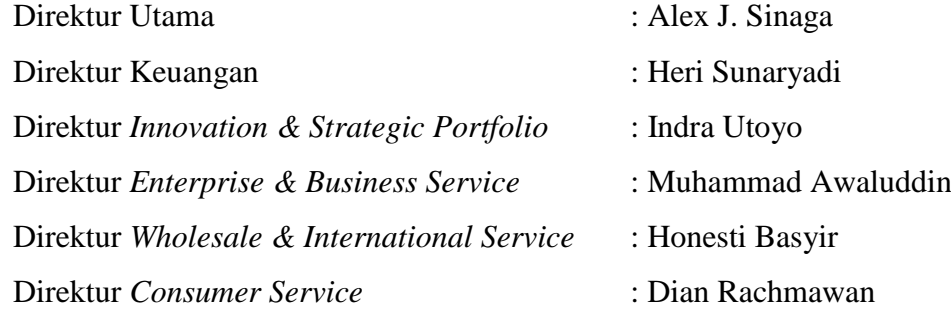

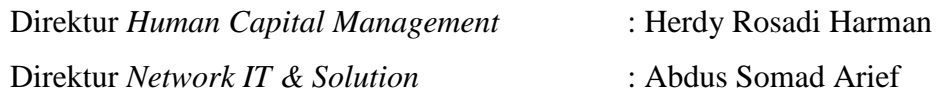

#### **EVP Telkom Regional 3** I KETUT BUDI UTAMA puty EVP Infrastruct<br>Telkom Regional 3 **Deputy EVP Marketing**<br>Telkom Regional 3 **SM Human SOENDOJOADI** Capital Moh. KHAMDAN Uum Suryaman SM Consumer Care &<br>Marketing **OSM Regional SM Payment**<br>Collection & Finance **Network Operation** Awal Aulia Antono **Rizal Fakta Basri** K Nana Juhana **OSM Regional** OSM Reg<br>Entr, Gov, Bis Serv **Operation Cente Business Planning** Deni Suparyadi & Performance Ricka Febriliantina M. Rivai Tadjuddin **OSM Managed<br>Service Operation OSM Reg** Wholesale Service **SM General** M Amanuddin Affair Kurnia Mareza **Gatot Rahmanto OSM Engineering & Deployment** 3. Dida **Bambang Supriyadi** 7. Kotot Engine 1. Sony<br>2. Imam Team **H**<br>GM Witel<br>Bandung **GM Witel GM Wite GM Wite GM Witel** Karawang Sukabumi **Cirebon Tasikmalava MUAF** Sony B Winarso **Teguh Irwandi** Paryanto **Harry Aviadi Deputy GM**<br>Witel Bandung Wahyuddin

### <span id="page-14-0"></span>*2.2.3. Struktur Organisasi PT. Telkom Indonesia Regional III*

**Gambar 2.1.** Struktur Organisasi Telkom Regional III Jabar

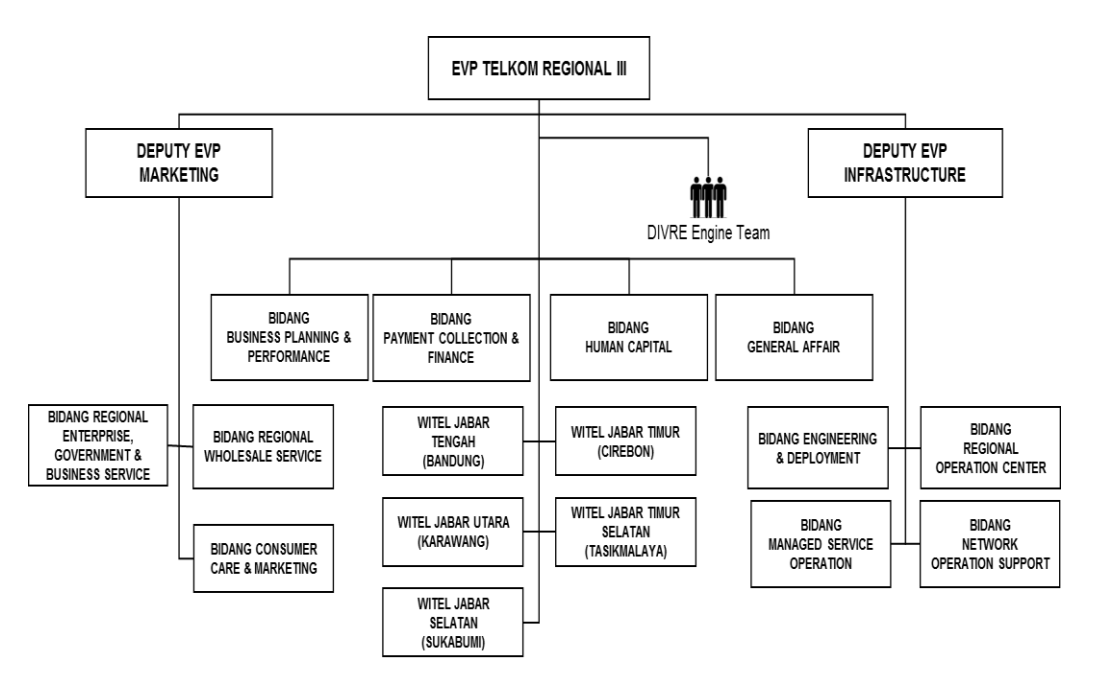

**Gambar 2.2.** Struktur Organisasi TR3 Jabar

#### <span id="page-15-0"></span>**2.3. Lokasi Pelaksanaan Kerja Praktik**

Tempat Pelaksanaan **:** PT. Telkom Indonesia Regional Jawa Barat/ III – *Engineering & Deployment Division* Alamat Lokasi **:** Jalan Dr. Wahidin 5, Bandung. 40171.

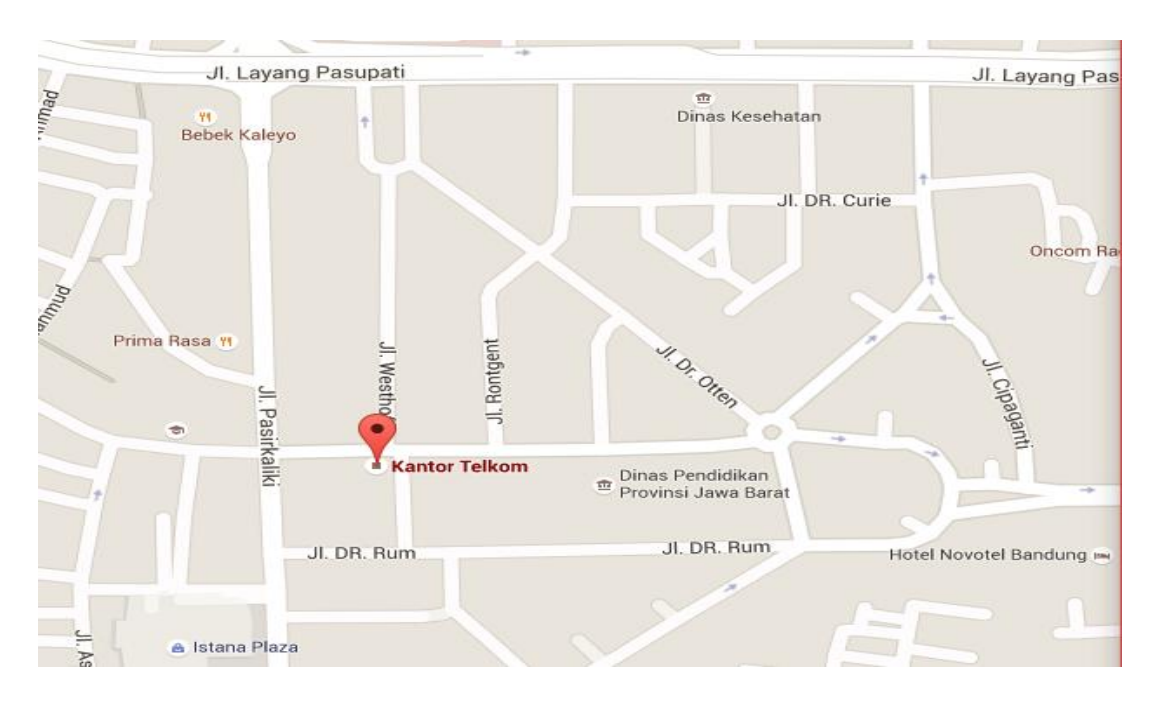

**Gambar 2.3.** Peta Lokasi KP

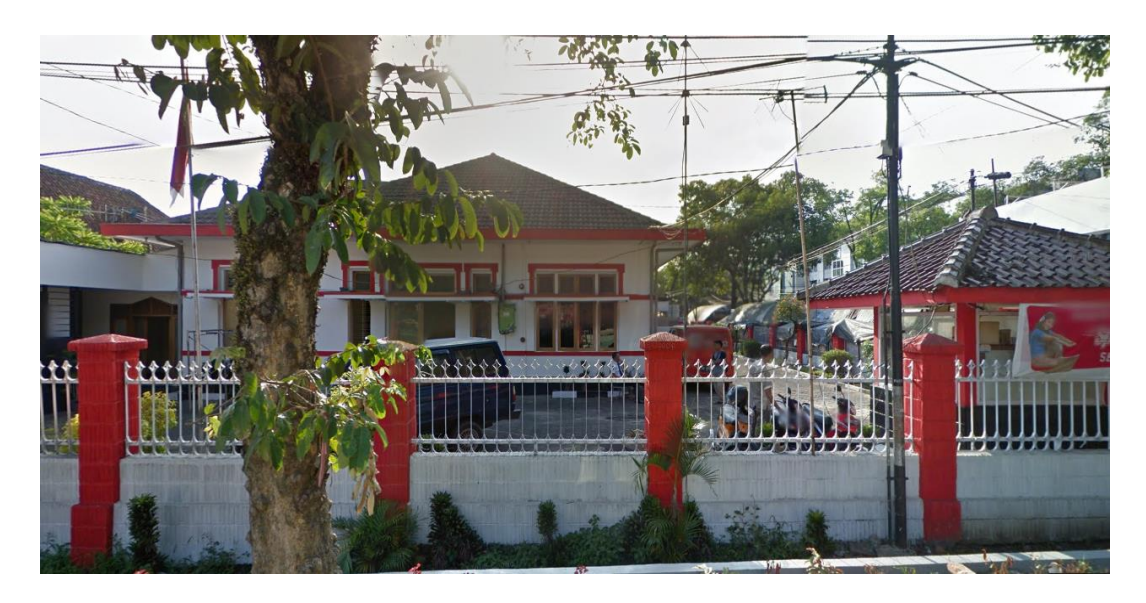

**Gambar 2.4.** Gedung Lokasi KP

#### **BAB III**

### **KEGIATAN KP DAN PEMBAHASAN KRITIS**

#### <span id="page-16-2"></span><span id="page-16-1"></span><span id="page-16-0"></span>**3.1. Skematik Umum Sistem Yang Terkait Kerja Praktik**

#### *3.1.1. Arsitektur FTTX*

Fiber to the x (FTTx) adalah istilah umum untuk setiap arsitektur jaringan broadband yang menggunakan serat optik untuk menggantikan seluruh atau sebagian dari kabel metal lokal loop yang digunakan untuk telekomunikasi last mile. Istilah umum berasal dari generalisasi beberapa konfigurasi penyebaran fiber (FTTN, FTTC, FTTB, FTTH) [1].

Optical Distribution Cabinet (ODC) merupakan titik terminal kabel feeder dan titik pangkal kabel distribusi. Didalam frame ODC yang dikonfigurasi oleh PT. Telkom terdapat beberapa bagian yaitu panel feeder, splitter 1 to 4 dan panel distribusi. Sedangkan Optical Distribution Point (ODP) merupakan titik terminal kabel distribusi dan titik pangkal kabel drop. Frame ODP terdiri dari panel, cassette dan splitter 1 to 8.

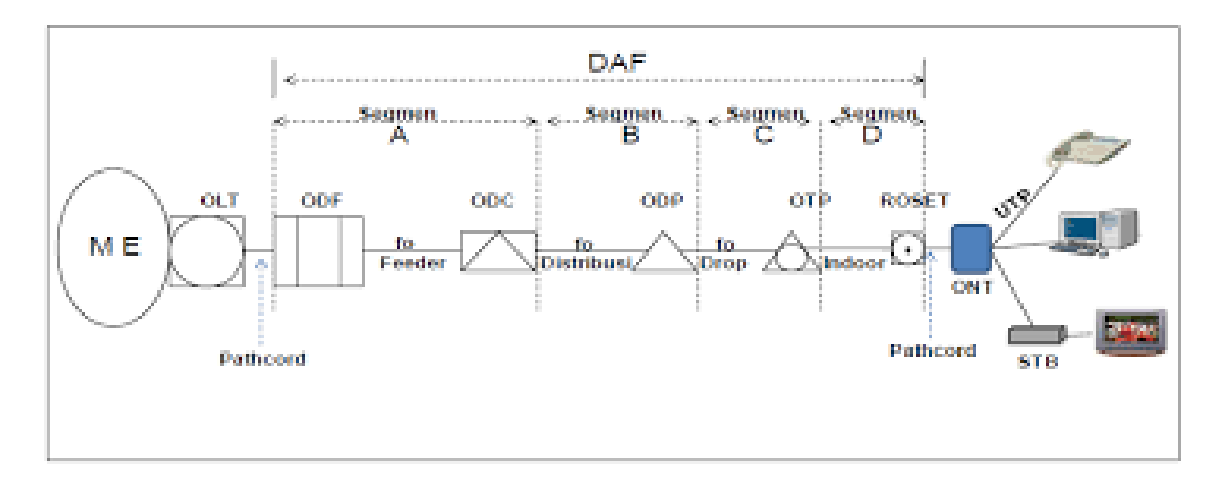

**Gambar 3.1.** Arsitektur FTTX [2]

#### <span id="page-16-3"></span>*3.1.2. Next Generation Operation Support System (NOSS)*

Penulis ditugaskan untuk menginventory alat produk ke dalam *tools* NOSS berdasarkan data dari lapangan. NOSS *Inventory* mendukung hubungan bisnis yang kompleks dan menyediakan manajemen siklus hidup layanan dan sumber daya. NOSS ini merupakan pengimplementasian sistem baru untuk melayani proses pasang baru pelanggan IndiHome yang dinamakan dengan NOSS-F (*Next Generation Operation Support System Fullfilment*).

NOSS merupakan sebuah aplikasi yang hanya dapat diakses dengan website [www.noss.telkom.co.id](http://www.noss.telkom.co.id/) menggunakan jaringan intranet PT.Telkom. Dalam mendukung program ini, pihak dari Telkom Indonesia menggunakan *software* Oracle *Unified Inventory Management* (UIM). Software ini mengelola seluruh sumber daya perangkat, pelanggan, layanan, dan produk dari Telkom Indonesia. Dengan software UIM kita dapat memantau perangkat FTTH secara *real-time* dan mudah.

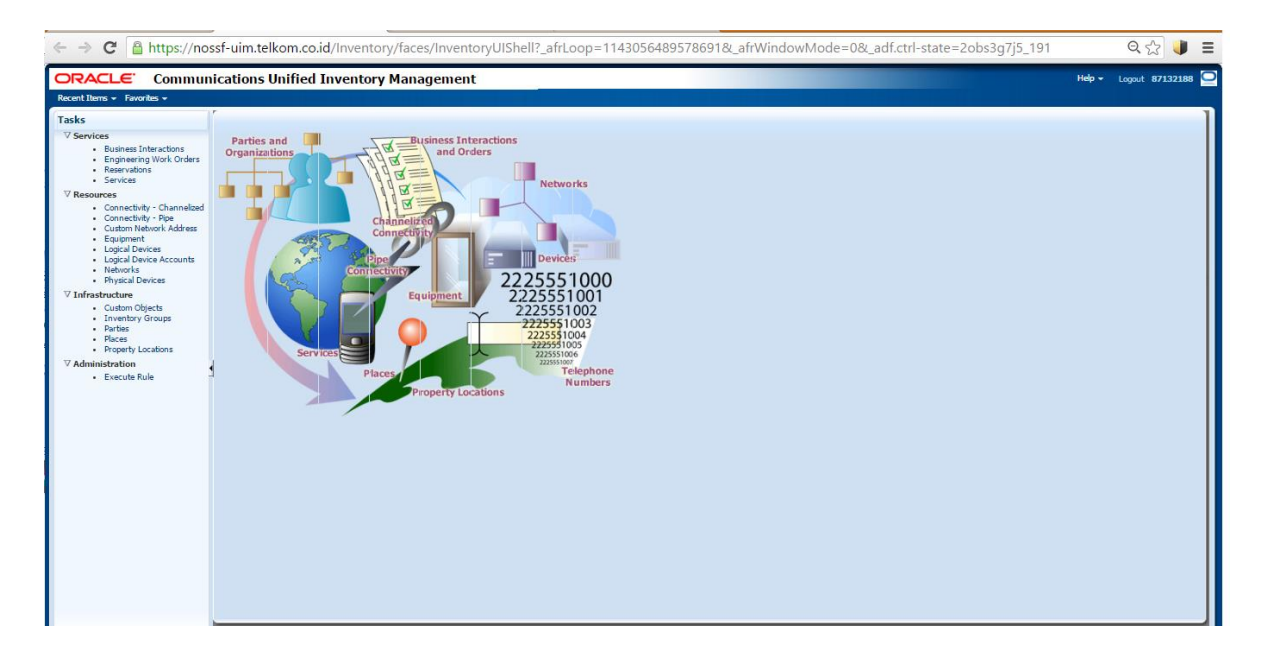

**Gambar 3.2.** Tampilan NOSS UIM

#### <span id="page-17-1"></span><span id="page-17-0"></span>**3.2. Skematik dan Prinsip Kerja Subsistem Yang Dihasilkan**

#### *3.2.1. Diagram Alir*

Dalam pengerjaan tugas ini dilakukan beberapa tahap pengerjaan sebagai alur kerja dengan memperhatikan beberapa aspek yang ingin diperoleh. Diagram alir dalam pengerjaan tugas ini dapat digambarkan sebagai berikut:

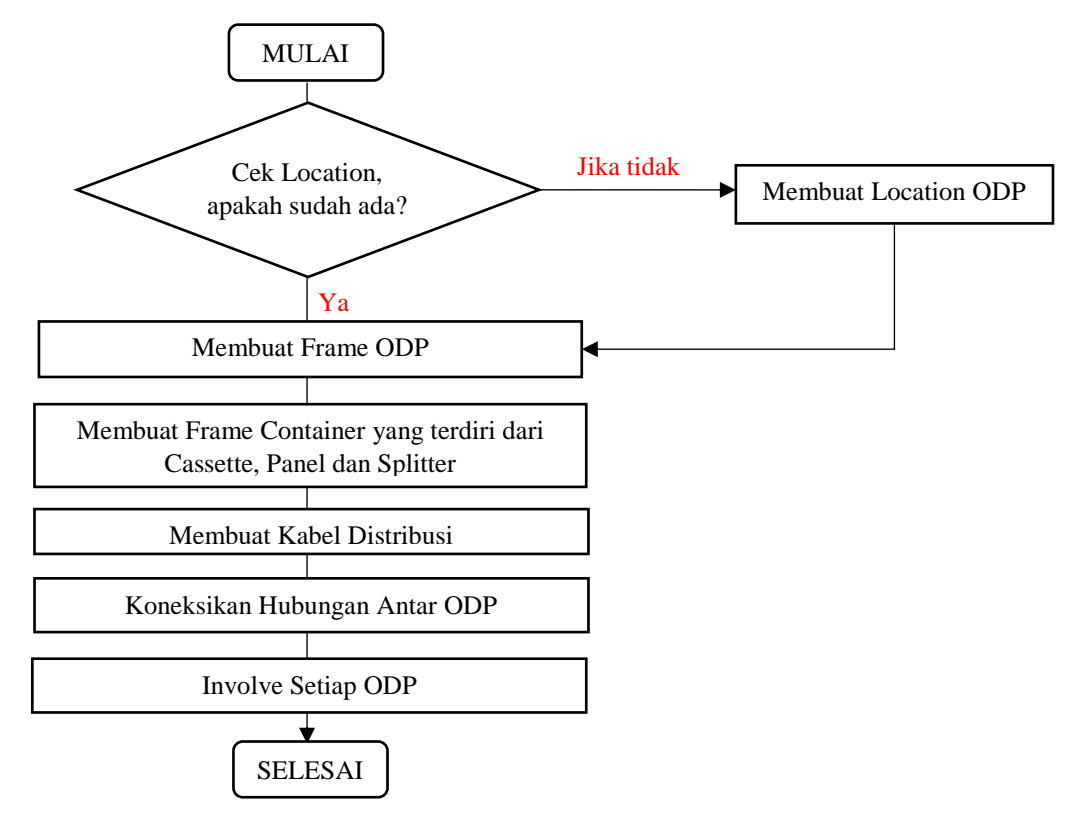

**Gambar 3.3.** Diagram Alur Kerja

### <span id="page-18-0"></span>*3.2.2. Tahapan Pengerjaan Tugas*

Dalam pengerjaan kegiatan KP ini bekerja sesuai dengan tugas yang diberikan pembimbing. Namun, dalam satu minggu biasanya terdapat satu atau dua order-an proyek dengan pembagian distribusi oleh pembimbing.

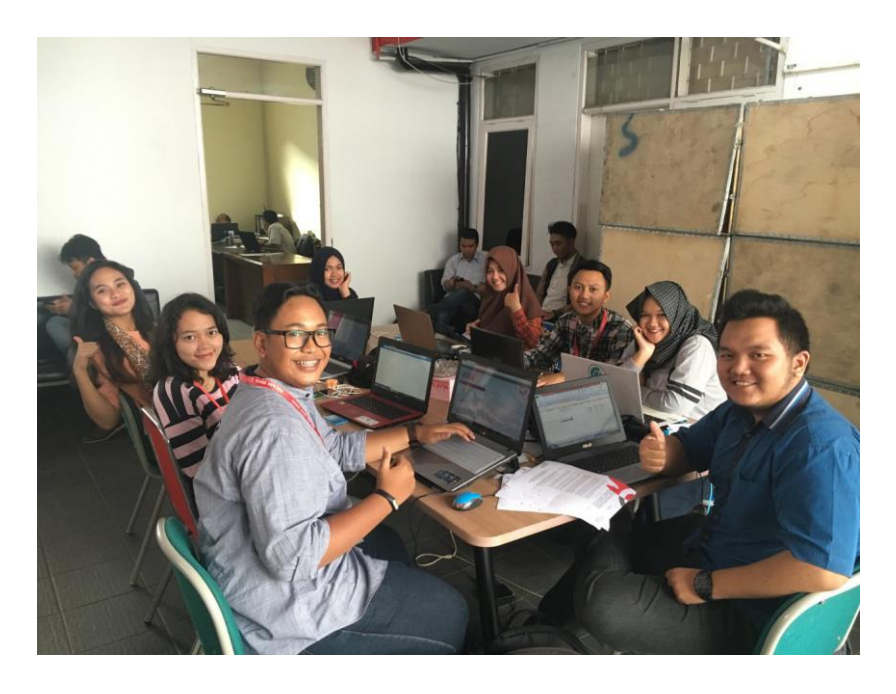

**Gambar 3.4.** Suasana Kegiatan KP

Ada beberapa tahapan yang digunakan dalam pekerjaan ini yaitu sebagai berikut :

1. Penerimaan Manajemen *Core* yang diberikan oleh Pembimbing yaitu ODC-FEX.

| lx≣<br><b>FILE</b>                                                  | 8                       | $5 - 0 =$<br><b>HOME</b>                         | INSERT                   | PAGE LAYOUT                  |                                    | <b>FORMULAS</b>              |                                      | DATA<br><b>REVIEW</b>               | <b>VIEW</b>                           |               |                                | Manajemen Core ODC FEX ex FBU 060616.xlsx - Microsoft Excel |                          |                                                                        |                                         |                                                             | 困<br>2<br>Tiara Yunita *           | 母<br>$\times$       |
|---------------------------------------------------------------------|-------------------------|--------------------------------------------------|--------------------------|------------------------------|------------------------------------|------------------------------|--------------------------------------|-------------------------------------|---------------------------------------|---------------|--------------------------------|-------------------------------------------------------------|--------------------------|------------------------------------------------------------------------|-----------------------------------------|-------------------------------------------------------------|------------------------------------|---------------------|
| alian i<br>Paste                                                    | X Cut<br><b>En</b> Copy | Calibri<br><b>B</b> <i>I</i> U<br>Format Painter |                          | - 55<br>$\rightarrow$        | $-14$                              | $- A \overrightarrow{A}$     | $\equiv$<br>事目<br>$\equiv$           | $\equiv$ $=$<br>$\frac{1}{2}$<br>石柱 | <b>EF</b> Wrap Text<br>Merge & Center |               | General<br>$\frac{1}{2}$ + % + | $\frac{6}{00}$ $\frac{00}{40}$                              | Ņ<br>Formatting +        | Conditional Format as<br>Cell<br>Table -<br>Styles -                   | ÷<br>ij<br>P<br>Delete Format<br>Insert | $\sum$ AutoSum $\cdot$ A<br><mark>で</mark> Fill。<br>Clear - | Sort & Find &<br>Filter - Select - |                     |
| Clipboard<br>Гü.<br>Font<br>Alignment<br>Б.                         |                         |                                                  |                          |                              |                                    |                              |                                      |                                     |                                       |               | Б.                             | Number<br>Б.                                                |                          | Styles                                                                 | Cells                                   | Editing                                                     |                                    | $\hat{\phantom{a}}$ |
| Z89<br>$\overline{\phantom{a}}$<br>JL. SUKANAGARA DEPAN SALON<br>Ťх |                         |                                                  |                          |                              |                                    |                              |                                      |                                     |                                       |               |                                |                                                             |                          |                                                                        |                                         |                                                             |                                    |                     |
|                                                                     |                         |                                                  |                          |                              |                                    |                              |                                      |                                     |                                       |               |                                |                                                             |                          |                                                                        | $\checkmark$                            |                                                             |                                    |                     |
|                                                                     |                         |                                                  | ×                        |                              | $\bullet$                          |                              |                                      | $\sim$                              |                                       | <b>Mature</b> | w                              | ÷.                                                          | <b>COM</b>               |                                                                        | _________________________________       | <b><i>BITTIST NEW BIRDLE CIRCUIT NEW</i></b>                | Ab.<br><b>U JUZHME J.</b>          | æ<br>por secure A   |
| 55<br>$\overline{1}$<br>10                                          | ×.                      | 85 <sub>1</sub>                                  | SP04.04-13               | $\mathbf{r}$<br>$\mathbf{r}$ | 19 <sub>1</sub><br>19              | $\mathbf{z}$<br>$\mathbf{z}$ | $\mathbf{r}$<br>$\overline{a}$       | 24<br>24 <sub>1</sub>               | 03/24/02<br>05/24/02                  |               |                                |                                                             |                          | JL. SOLO DEPAN RUMAH NO. 22                                            |                                         |                                                             |                                    |                     |
| 37                                                                  |                         |                                                  |                          | $\sim$                       | 19                                 | $\epsilon$                   | $\sim$                               | 24                                  | 03/24/04                              | 03.10         | 45                             | FEX22                                                       | $1 - 16$                 |                                                                        |                                         | ANTAPANI KIDUL / ANTAPANI                                   | 6°55'23.61"\$                      | 107°39'35.1         |
| 15                                                                  |                         |                                                  |                          | $\mathbf{1}$                 | 19                                 | $\mathbf{r}$                 | $\mathbf{B}$                         | 24                                  | 05/24/05                              |               | 33                             | FFYRR                                                       |                          |                                                                        |                                         |                                                             |                                    |                     |
| 59<br>$\overline{2}$                                                | $\rightarrow$           | 86                                               | SP04.04-14               | $\mathbf{z}$                 | 19                                 | $\epsilon$                   | $\sim$                               | 24                                  | D3/24/06                              | 05.09         |                                |                                                             | $1 - 16$                 | JL YOGYAKARTA DEPAN RUMAH NO. 6                                        |                                         | ANTAPANI KIDUL / ANTAPAN                                    | 6°55'19.75"\$                      | 107*39'35.          |
| 60                                                                  |                         |                                                  |                          | $\mathbf{R}$                 | 19                                 | $\mathcal{F}$                | $\mathcal{F}$                        | 24 <sub>1</sub>                     | 05/24/07                              | on on         | 66                             | <b>REVILL</b>                                               | 5-56                     | JL, YOGYAKARTA DEPAN SMPN 45                                           |                                         | ANTAPANI KIDUL / ANTAPANI                                   | 6*55'18.79"5                       | 107*59'35.7         |
| $\bullet$                                                           |                         |                                                  |                          | $\overline{4}$               | 19 <sup>°</sup>                    | $\mathbf{z}$                 | $\mathbf{B}$                         | 24                                  | 05/24/08                              |               |                                |                                                             |                          |                                                                        |                                         |                                                             |                                    |                     |
| 62                                                                  |                         |                                                  |                          | $\Delta$<br>$\mathbf{z}$     | 15 <sub>1</sub>                    | $\bullet$<br>10 <sub>1</sub> | $\overline{a}$<br>10 <sub>1</sub>    | 24 <sub>1</sub>                     | 03/24/09<br>D3/24/10                  | 03.07         | 93                             | <b>EEVEN</b>                                                | $1 - 16$                 | JL, SUKANAGARA DEPAN RUMAH NO. 59                                      |                                         | ANTAPANI KIDUL / ANTAPANI                                   | 6"55"16.79"5                       | 107'39'35.7         |
| 0.3<br>$\overline{z}$<br>64                                         | $\mathbf{z}$            | 87                                               | SPL-1.04-15              | $\mathbf{z}$                 | 19<br>19                           | 44                           | 11                                   | 24 <sub>1</sub><br>24               | D3/24/11                              | 05.06         | 51                             | FEG6                                                        | $1 - 8$                  |                                                                        | JL, SUKANAGARA DEPAN RUMAH NO. 48       | ANTAPANI KIDUL / ANTAPAN                                    | 6°55'16.92"\$ 107°39'32.8          |                     |
| 45                                                                  |                         |                                                  |                          | 4 <sub>1</sub>               | 19                                 | 12                           | 12 <sup>°</sup>                      | 24                                  | D3/24/12                              | 05.05         | $\omega$                       | FEX37                                                       | $1-8$                    |                                                                        | JL, SUKANAGARA DEPAN RUMAH NO. 40       | ANTAPANI KIDUL / ANTAPAN                                    | 6°55'16.89"\$ 107"39'31.           |                     |
| $^{16}$                                                             |                         |                                                  |                          | $\mathbf{A}$                 | 20                                 | $\overline{\mathbf{a}}$      | 13 <sup>°</sup>                      | 24                                  | D3/24/13                              | 05.04         | 38                             | FEX38                                                       | $1 - 8$                  |                                                                        | JL, SUKANAGARA DEPAN RUMAH NO. 33       | ΔΝΤΑΡΔΝΙ ΚΙΟΠΙ, / ΔΝΤΑΡΔΝΙ                                  | 6°55'16.51"S                       | 107*39'30.          |
| 67<br>$\mathbf{z}$                                                  | ×                       | 88                                               | \$704,0446               | $\mathbf{z}$                 | 20 <sub>2</sub>                    | $\mathbf{z}$                 | 24.                                  | 24                                  | 05/24/14                              | 05.03         | 71                             | <b>FEX39</b>                                                | $1-8$                    |                                                                        | JL, SUKANAGARA DEPAN RUMAH NO. 27       | ANTAPANI KIDUL / ANTAPAN                                    | 6°55'16.50"\$                      | 107*39'29.          |
| <b>ec</b>                                                           |                         |                                                  |                          | $\mathbf{R}$                 | 20 <sub>1</sub>                    | ×                            | 15 <sub>1</sub>                      | 24.                                 | 05/24/15                              | 05.02         | 135                            | FEX40                                                       | 288                      |                                                                        | JL, SUKANAGARA DEPAN RUMAH NO. 19       | ANTAPANI KIDUL / ANTAPANI                                   | 6"55'15.53"\$ 107"59'27.8          |                     |
| 69                                                                  |                         |                                                  |                          | $\sim$                       | 20 <sub>2</sub>                    | $\Delta$                     | $26^\circ$                           | 24                                  | D3/24/16                              | 03.01         | $\overline{\mathbf{z}}$        | FEX41                                                       | $1 - 16$                 | JL, CICALENGKA DEPAN RUMAH NO.1                                        |                                         | ANTAPANI KIDUL / ANTAPANI                                   | 6"55"11.53"5                       | 107'39'27.0         |
| 70                                                                  | - 51                    |                                                  | SPL-1.04-17              | $\Delta$                     | 20 <sub>1</sub>                    | ъ.                           | 17 <sub>z</sub>                      | 24 <sub>1</sub>                     | D3/24/17                              | 06.10         |                                |                                                             |                          | JL.PEKALONGAN DEPAN RUMAH NO. 28                                       |                                         | <b>ANTAPANI KIDUL / ANTAPAN</b>                             | 6°55'21.10"\$                      |                     |
| $\boldsymbol{\pi}$<br>$\overline{z}$                                |                         | 89                                               |                          | $\mathbf{z}$<br>$\mathbf{R}$ | $24 -$<br>21                       | $\mathbf{A}$<br>÷            | $\rightarrow$<br>$\overline{z}$      | $24 -$<br>24                        | DE/24/01<br>D6/24/02                  |               | 75                             | FEX42                                                       | $1 - 16$                 |                                                                        |                                         |                                                             |                                    | 107'39'28.          |
| $\pi$<br>$7\,\mathrm{S}$                                            |                         |                                                  |                          | 4 <sup>1</sup>               | $21 -$                             | $\mathbb{R}$                 | $\overline{\mathbf{3}}$              | $24 -$                              | D6/24/03                              | 06.09         | 88                             | <b>FEXAS</b>                                                | 18                       |                                                                        | JL CILACAP DEPAN RUMAH NO. 33           | ΑΝΤΑΡΔΝΙ ΚΙΒΗΙ: / ΑΝΤΑΡΔΝΙ                                  | 6'55'23.12"\$ 107'39'28.           |                     |
| 74                                                                  | $\bullet$               |                                                  | \$P01.04-18              | $\overline{1}$               | 21                                 | $\overline{\phantom{a}}$     | $\overline{1}$                       | $24 -$                              | D6/24/04                              | 06.08         |                                |                                                             |                          |                                                                        |                                         |                                                             |                                    |                     |
| $\boldsymbol{\eta}$<br>$\mathbf{z}$                                 |                         | 50                                               |                          | $2 -$                        | $21 -$                             | $\mathbf{B}$                 | $\sim$                               | $24 -$                              | D6/24/05                              |               | 54                             | FEXAS                                                       | $1 - 16$                 |                                                                        | JL CILACAP DEPAN RUMAH NO. 39           | <b>ANTAPANI KIDUL/ANTAPAN</b>                               | 6*55'21.15"\$                      | 107*39'26           |
| 76                                                                  |                         |                                                  |                          | $\mathbf{r}$                 | 21                                 | $\bullet$                    | $\bullet$                            | $24 -$                              | D6/24/06                              | 05.07         | 45                             | <b>FEXAS</b>                                                | 140                      |                                                                        | JE CILACAP DEPAN RUMAH NO. 27           | ANTAPANI KIDUL / ANTAPANI                                   | 6"55"19.75"\$ 107"39'25.           |                     |
| $\boldsymbol{\pi}$                                                  |                         |                                                  |                          | $\sim$                       | 21 <sup>1</sup>                    | $\overline{z}$               | $\mathcal{F}$                        | 24                                  | DE/24/07                              | 06.06         | 55                             | FEXAS                                                       | $1 - 16$                 |                                                                        | JL CILACAP DEPAN RUMAH NO. 15           | <b>ANTAPANI KIDUL / ANTAPAN</b>                             | 6°55'18.39"S                       | 107*39'24.          |
| 78                                                                  | - 7                     |                                                  | SPL-1.04-19              | $\mathbf{1}$<br>$\mathbf{z}$ | 21 <sup>°</sup>                    | $\mathbf{r}$<br>$\bullet$    | $\overline{\mathbf{z}}$<br>$\bullet$ | 24 <sup>°</sup>                     | DE/24/08<br>D6/24/09                  |               |                                | <b>FEX47</b>                                                | $1 - 16$                 | JL, BOJONEGORO DEPAN RUMAH NO. 6                                       |                                         | <b>ANTAPANI KIDUL / ANTAPAN</b>                             | 6°55'16.34"\$                      |                     |
| $\boldsymbol{\pi}$<br>$\mathbf{z}$<br>$\mathbf{r}$                  |                         | 91                                               |                          | $\mathbf{R}$                 | 24 <sup>°</sup><br>21 <sup>2</sup> | 10 <sup>1</sup>              | $10-1$                               | $24 -$<br>$24 -$                    | D6/24/10                              | 06.05         | 31                             |                                                             |                          |                                                                        |                                         |                                                             |                                    | 107°39'25.          |
| $\bullet$                                                           |                         |                                                  |                          | $4 -$                        | 21                                 | 11                           | 11                                   | $8-1$                               | D6/8/11                               |               |                                |                                                             |                          |                                                                        |                                         |                                                             |                                    |                     |
| 82                                                                  |                         |                                                  |                          | $\sim$                       | $21 -$                             | $-22$                        | $-22$                                | $8-1$                               | D6/8/12                               | 06.04.01      | 40                             |                                                             | $1 - 16$<br><b>FEXAS</b> | JL DEMAK DEPAN RUMAH NO. 35                                            |                                         | <b>ANTAPANI KIDUL / ANTAPAN</b>                             | 6*55'17.06"\$                      | 107*59'26.          |
| 43<br>$\mathbf{z}$                                                  | ÷                       | 92                                               | SP04.04-20               | $2 -$                        | 22 <sup>1</sup>                    | $\sim$                       | 13 <sup>°</sup>                      | 24 .                                | D6/24/13                              | 06.04         | $\overline{12}$                | FEXAS                                                       | $1-16$                   | JL, BOJONEGORO DEPAN RUMAH NO. 24<br>JL, SUKANAGARA DEPAN RUMAH NO. 28 |                                         | <b>ANTAPANI KIDUL / ANTAPAN</b>                             | 6"55"15.97"S                       | 107'59'26.          |
| $\mathfrak{g}_4$                                                    |                         |                                                  |                          | $\mathbf{z}$                 | 22 <sup>°</sup>                    | $\mathbf{z}$                 | 34 <sup>°</sup>                      | $24 -$                              | DE/24/14                              |               |                                |                                                             |                          |                                                                        |                                         |                                                             |                                    |                     |
| 43                                                                  |                         |                                                  |                          | $4 -$                        | 22 <sup>°</sup>                    | $\mathbf{z}$                 | $15-1$                               | $24 -$                              | DE/24/15                              | 05.03         | 91                             | FEX30                                                       | $1 - 16$                 |                                                                        |                                         | <b>ANTAPANI KIDUL / ANTAPANI</b>                            | 6°55'16.77"\$                      | 107°39'28.          |
| 46                                                                  |                         |                                                  | SPL-1.04-21              | $\sqrt{1}$<br>$\mathbf{z}$   | 22 <sup>1</sup><br>22 <sup>°</sup> | $\epsilon$<br>$\mathbf{S}$   | 16<br>17 <sup>2</sup>                | $24 -$                              | DE/24/16<br>D6/24/17                  |               |                                |                                                             |                          |                                                                        |                                         |                                                             |                                    |                     |
| $\mathfrak{a}\mathfrak{a}$<br>$\overline{z}$<br>$\alpha$            | -9                      | 93                                               |                          | $\mathbf{B}$                 | 22 <sup>1</sup>                    | 6 <sup>1</sup>               | $18-1$                               | $24 -$<br>$24 -$                    | D6/24/18                              | 06.02         | $\overline{\boldsymbol{n}}$    | FDO1                                                        | $1 - 16$                 | JL, SUKANAGARA DEPAN RUMAH NO. 16                                      |                                         | <b>ANTAPANI KIDUL / ANTAPAN</b>                             | 6°55'14.22"S                       | 107*39'26.          |
| $\overline{\mathbf{32}}$                                            |                         |                                                  |                          | $4 -$                        | $22 -$                             | $\overline{z}$               | 19 <sub>1</sub>                      | $24 -$                              | D6/24/19                              |               |                                |                                                             |                          |                                                                        |                                         |                                                             |                                    |                     |
| 20 <sup>1</sup><br>$\mathbf{r}$                                     | $-20$                   | 94                                               | SP01.04-22               | $\mathbf{A}$                 | 22 <sup>1</sup>                    | $\bullet$                    | 20 <sup>2</sup>                      | $24 -$                              | D6/24/20                              | 06.01         | 52                             | <b>FDO2</b>                                                 | $3 - 16$                 |                                                                        | <b>JL. SUKANAGARA DEPAN SALON</b>       | ANTAPANI KIDUL / ANTAPANI                                   | 6*55'11.82"5                       | 107'59'26.          |
| 147                                                                 |                         |                                                  |                          |                              |                                    |                              |                                      |                                     |                                       |               |                                |                                                             |                          |                                                                        |                                         |                                                             |                                    | ÷                   |
| $\sim$                                                              |                         |                                                  | <b>MANAJEMEN ODC FEX</b> |                              | $^{\circledR}$                     |                              |                                      |                                     |                                       |               |                                |                                                             | $\frac{1}{2}$ $\sqrt{4}$ |                                                                        |                                         |                                                             |                                    | $\rightarrow$       |
| <b>READY</b>                                                        |                         |                                                  |                          |                              |                                    |                              |                                      |                                     |                                       |               |                                |                                                             |                          |                                                                        |                                         | 冊<br>间<br>÷.                                                |                                    | $+ 50%$             |
|                                                                     |                         |                                                  |                          |                              |                                    |                              |                                      |                                     |                                       |               |                                |                                                             |                          |                                                                        |                                         |                                                             |                                    | 21.27               |
| H                                                                   | Ω                       |                                                  | м                        | œ.                           | ۳                                  |                              |                                      | O                                   | m                                     | wi            |                                | ×首                                                          |                          |                                                                        |                                         | △ 四 知 系 4 D 日 IND                                           |                                    | 28/06/2016          |

**Gambar 3.5.** Tampilan Data Manajemen *Core* ODC-FEX

- 2. Menginputkan data manajemen *core* ke *tools* NOSS.
- 3. Inputkan *Location* setiap ODP
	- a. Cari terlebih dahulu di NOSS nama ODP tersebut telah diinputkan atau belum. Klik *Infrastucture → Property Location* → Masukkan nama ODP di "*Network/ Entity Location"*
	- b. Jika tidak ada maka buat terlebih dahulu. Klik *Create* seperti gambar berikut.

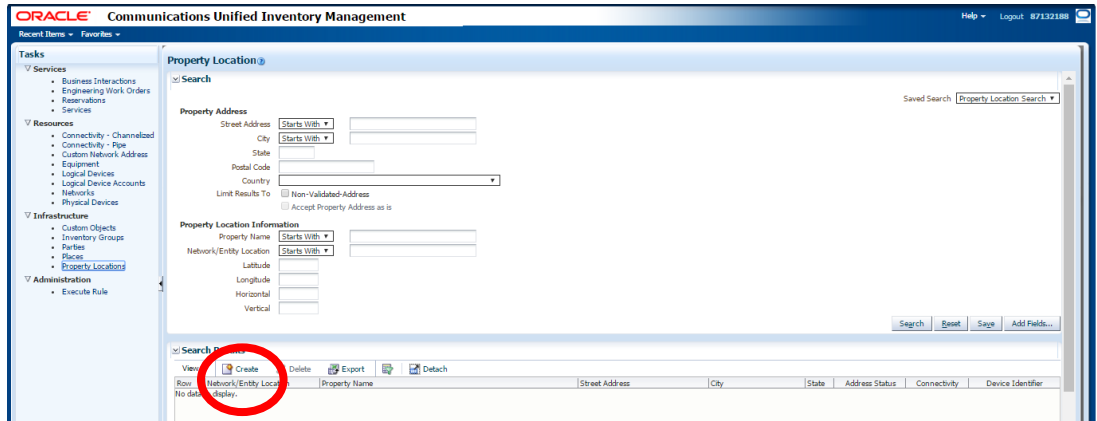

**Gambar 3.6.** Tampilan Network Location

c. Lalu, isi seluruh data sesuai dengan Manajemen *Core* yang diberikan. Nama dari *Network Location Code*-nya diisi sesuai dengan format berikut :

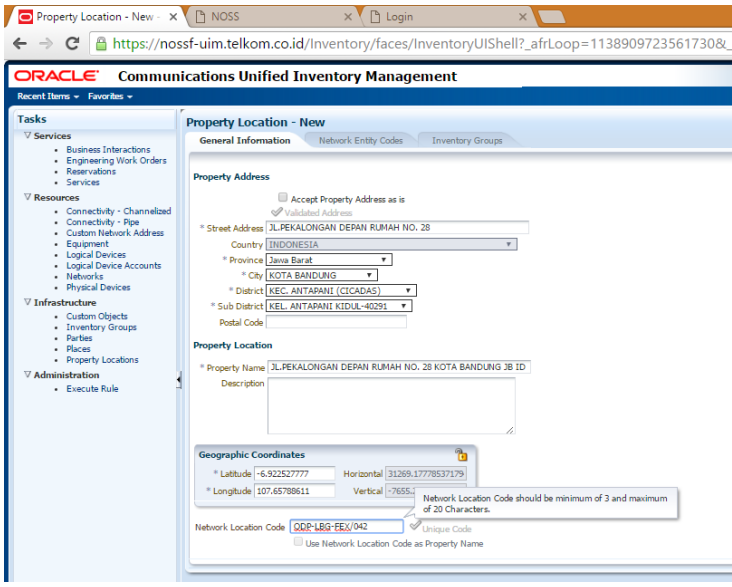

ODP-(Nama STO)-(Nama ODC)/Nomor ODP

**Gambar 3.7.** Input Data *Property Location*

d. Centang kolom yang diatas *Street Address* dan kemudian *Save & Close.*

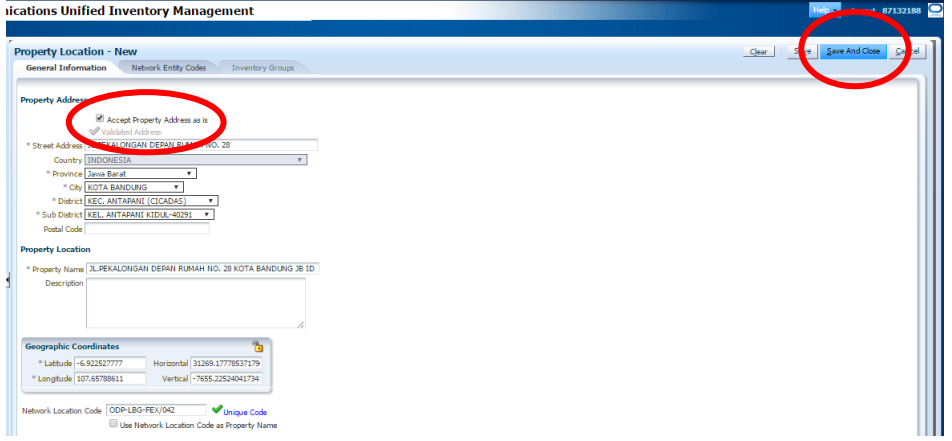

**Gambar 3.8.** *Save Property Location*

e. Sehingga akan muncul tampilan konfirmasi seperti gambar dibawah ini. Kemudian buatlah untuk seluruh ODP sesuai dengan Manajemen *Core.*

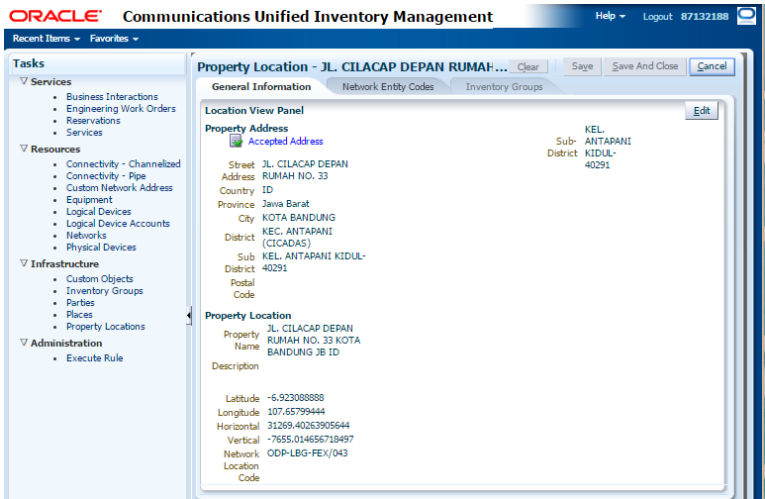

**Gambar 3.9.** Konfirmasi *Property Location*

- 4. Buatlah *Frame* ODP nya.
	- a. Klik *Physical Device → Create*

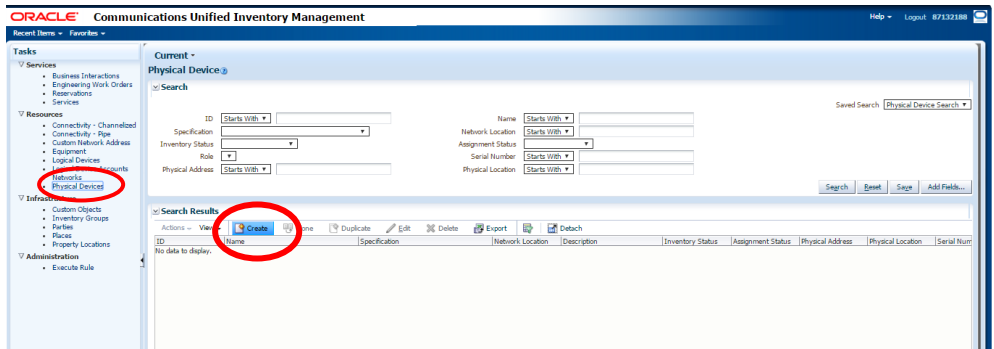

**Gambar 3.10.** Tampilan *Physical Device*

b. Isi seluruh data dengan format sebagai berikut :

Spec : FTTx\_ODP

Name : ODP-(Nama STO)-(Nama ODC)/xxx (Spasi) (Nama ODC)/Dyy/xxx.01

Untuk xxx diisi nomor ODP sedangkan yy diisi dengan nomor distribusi.

*Network Location* : Isi Nama ODP

c. Kemudian *Save & Close.*

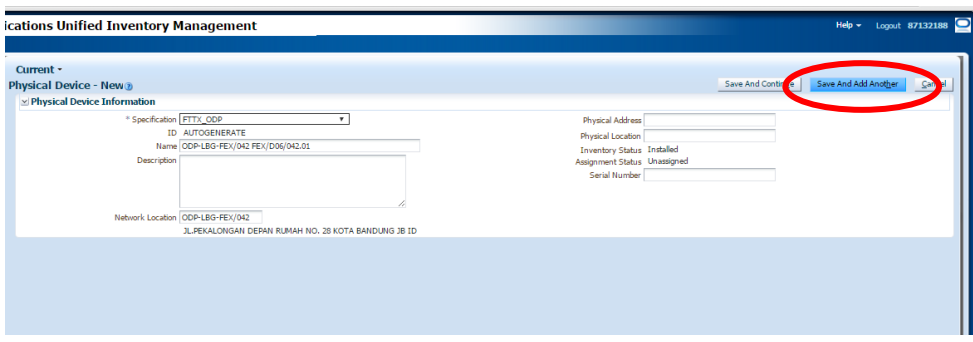

**Gambar 3.11.** Input Data *Frame* ODP

- 5. Isi ODP *Frame Container*. Jadi, setiap FTTx\_ODP harus diisi dengan *Cassette, Splitter,* dan *Panel*.
	- a. Klik *Physical Device → Network Location* (Ketik setiap *Network Location* ODP yang telah dibuat)  $\rightarrow$  Search.
	- b. Klik ID dari FTTx\_ODP.

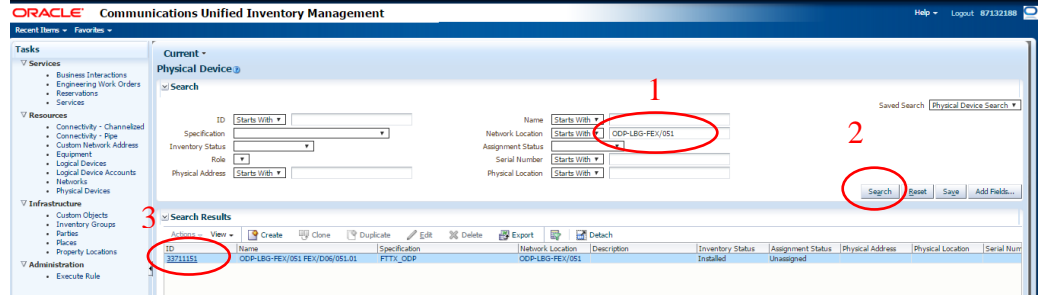

**Gambar 3.12.** Search ODP *Frame*

c. Klik *Frame*-nya → *Create*.

| Current -                                                                      |                                                                                                    |                           |                                                                                                    |           |                                      |                                 |                      |     |
|--------------------------------------------------------------------------------|----------------------------------------------------------------------------------------------------|---------------------------|----------------------------------------------------------------------------------------------------|-----------|--------------------------------------|---------------------------------|----------------------|-----|
|                                                                                | Physical Device Summary - 33711151 - ODP-LBG-FEX/051 FEX/D06/051.01 @                                                                                                    |                           |                                                                                                    |           |                                      |                                 | <b>Related Page:</b> |     |
| $\vee$ Physical Device Information                                             |                                                                                                    |                           |                                                                                                    |           |                                      |                                 |                      |     |
| Description                                                                    | ID 33711151<br>Name ODP-LBG-FEX/051 FEX/D06/051.01<br>Specification FTTX_ODP<br>Network Location ODP-LBG-FEX/051<br>JL, SUKANAGARA DEPAN RUMAH NO, 16 KOTA BANDUNG JB ID |                           | Physical Address<br>Physical Location<br><b>Inventory Status Installed</b><br>Assignment Status Unassigned<br>Serial Number |           |                                      |                                 |                      |     |
| Physical Device Hierarchy<br>疅<br>View $-$                                     | Detach<br>90<br>we ap<br>۰.                                                                                                    |                           |                                                                                                    |           |                                      |                                 |                      |     |
| <b>Physical Device</b><br>FITX ODP - 33711151 - ODP-LBG-FEX/051 FEX/D06/051.01 |                                                                                                    | Specification<br>FTTX ODP | Reservation                                                                                                    | Condition | <b>Inventory Status</b><br>Installed | Assignment Status<br>Unassigned | Consumers            | Map |
|                                                                                |                                                                                                    |                           |                                                                                                    |           |                                      |                                 |                      |     |

**Gambar 3.13.** *Create Frame Container*

d. Spesifikasi *Panel* dengan menggunakan format berikut :

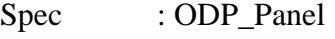

Name : PANEL(Nomor ke berapa dengan dua digit)

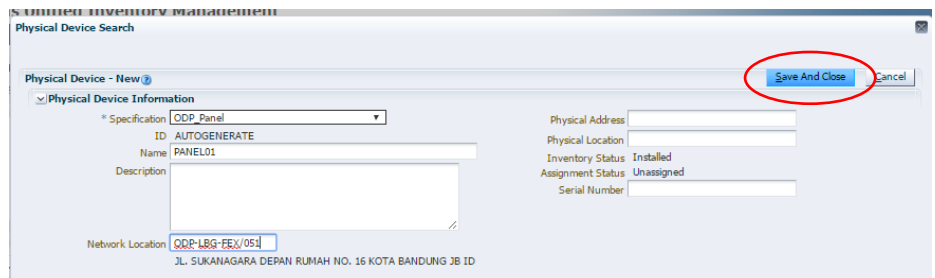

**Gambar 3.14.** *Input Panel* Pada *Frame* ODP

e. Spesifikasi *Splitter* dengan menggunakan format berikut :

Spec : FTTx\_SPLITTER\_1to8

Name : SPL-C.1-(Nomor ke berapa dengan dua digit)

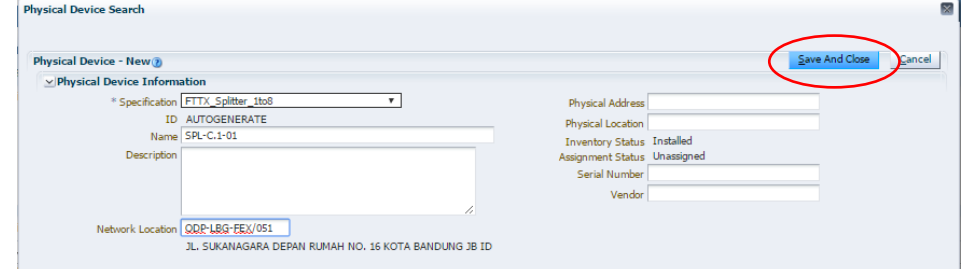

**Gambar 3.15.** *Input Splitter* Pada *Frame* ODP

f. Spesifikasi *Cassette* dengan menggunakan format berikut :

Spec : ODP\_PANEL\_INTERFACE

Name : CASSETTE(Nomor ke berapa dengan dua digit)

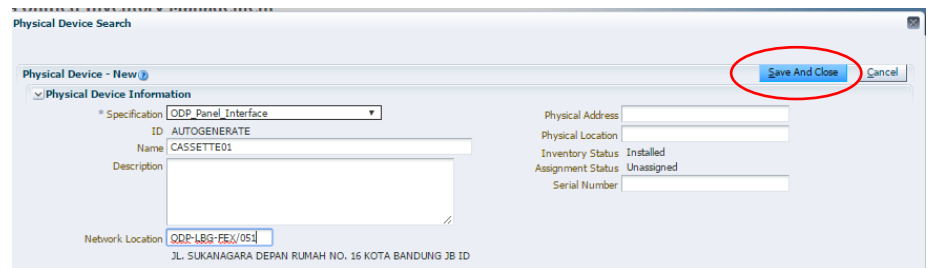

**Gambar 3.16.** *Input Cassette* Pada *Frame* ODP

- g. Klik *Save and Close* → Klik *Frame Container* nya → OK.
- h. Sesuaikan jumlah *Panel* dan *Splitter*. Cek di Manajemen *Core* apakah ODP tersebut menggunakan CA-8 atau CA-16, jika CA-16 maka perlu dibuat dua *Panel* dan dua *Splitter*.
- 6. Buat *Port* pada setiap *Panel* dan *Cassette*.

a. Klik *Frame Panel* dan atau *Cassette* pada ODP tertentu → Klik Kanan → *Create Port*.

|                                                                 | Detached treeTable                                                      |                         |               |             |           |                         |                          |           |  |  |  |  |  |
|-----------------------------------------------------------------|-------------------------------------------------------------------------|-------------------------|---------------|-------------|-----------|-------------------------|--------------------------|-----------|--|--|--|--|--|
| <b>Detach</b><br>View $-$<br>$\bigcirc$<br>90<br><b>GRO</b> GRA |                                                                         |                         |               |             |           |                         |                          |           |  |  |  |  |  |
|                                                                 | <b>Physical Device</b>                                                  |                         | Specification | Reservation | Condition | <b>Inventory Status</b> | <b>Assignment Status</b> | Consumers |  |  |  |  |  |
|                                                                 | V REFITX ODP - 33711151 - ODP-LBG-FEX/051 FEX/D06/051.01                | FITX_ODP                |               |             | Installed | Unassigned              |                          |           |  |  |  |  |  |
|                                                                 | ODP Panel - 33711416 - ODP-LBG-FEX/051 FEX/D06/051.01-PANEL01           |                         | ODD Panel     |             |           | Installed               | Unassigned               |           |  |  |  |  |  |
|                                                                 | CDP Panel - 33711430 - ODP-LBG-FEX/051 FEX/D06/051.01-PANEL02           | <b>Create Port</b>      | Panel         |             |           | Installed               | Unassigned               |           |  |  |  |  |  |
|                                                                 | > - FTTX_Splitter_1to8 - 33711440 - ODP-LBG-FEX/051 FEX/D06/051.01-SPL- | <b>Create Connector</b> | Splitter_1to8 |             |           | Installed               | Unassigned               |           |  |  |  |  |  |
|                                                                 | > - FTTX_Splitter_1to8 - 33711450 - ODP-LBG-FEX/051 FEX/D06/051.01-SPL- |                         | Splitter_1to8 |             |           | Installed               | Unassigned               |           |  |  |  |  |  |
|                                                                 | ODP_Panel_Interface - 33711455 - ODP-LBG-FEX/051 FEX/D06/051.01-C/      | Collapse                | Panel Interfa |             |           | Installed               | Unassigned               |           |  |  |  |  |  |
|                                                                 |                                                                         | Show as Top             |               |             |           |                         |                          |           |  |  |  |  |  |
|                                                                 |                                                                         |                         |               |             |           |                         |                          |           |  |  |  |  |  |
|                                                                 |                                                                         |                         |               |             |           |                         |                          |           |  |  |  |  |  |
|                                                                 |                                                                         |                         |               |             |           |                         |                          |           |  |  |  |  |  |
|                                                                 |                                                                         |                         |               |             |           |                         |                          |           |  |  |  |  |  |
|                                                                 |                                                                         |                         |               |             |           |                         |                          |           |  |  |  |  |  |
|                                                                 |                                                                         |                         |               |             |           |                         |                          |           |  |  |  |  |  |
|                                                                 |                                                                         |                         |               |             |           |                         |                          |           |  |  |  |  |  |

**Gambar 3.17.** *Create Port* Setiap *Frame Container*

- b. Disetiap *Panel* dan *Cassette* terdapat *Uplink* dan *Downlink*. Untuk *Panel* diisi masing-masing dengan 8 *port*. Dan untuk *Cassette* masing-masing 24 *port*.
- 7. Buat Kabel Distribusi.
	- a. Klik *Connectivity Pipe* → *Create.*
	- b. Isi data dengan format berikut :

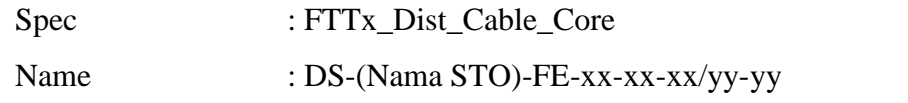

xx-xx-xx diisi sesuai dengan segmen *feeder* sedangkan yy-yy diisi sesuai dengan segmen ODP.

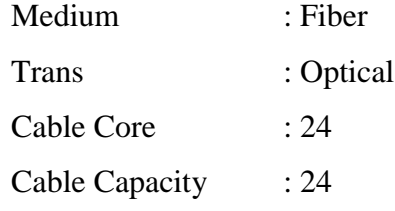

*c.* Klik *Save and Continue.*

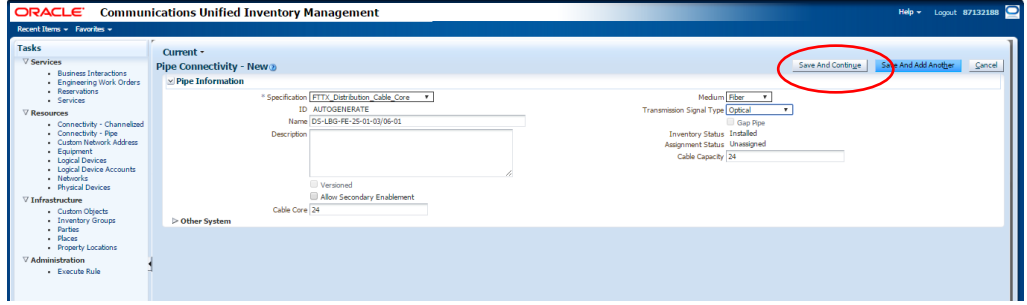

**Gambar 3.18.** Input Data Kabel Distribusi

- 8. Koneksi-kan kabel distribusi sesuai dengan peta lokasi dan skema kabel dari ODC-LBG-FEX.
	- a. Cek skema kabel ODC-FEX.

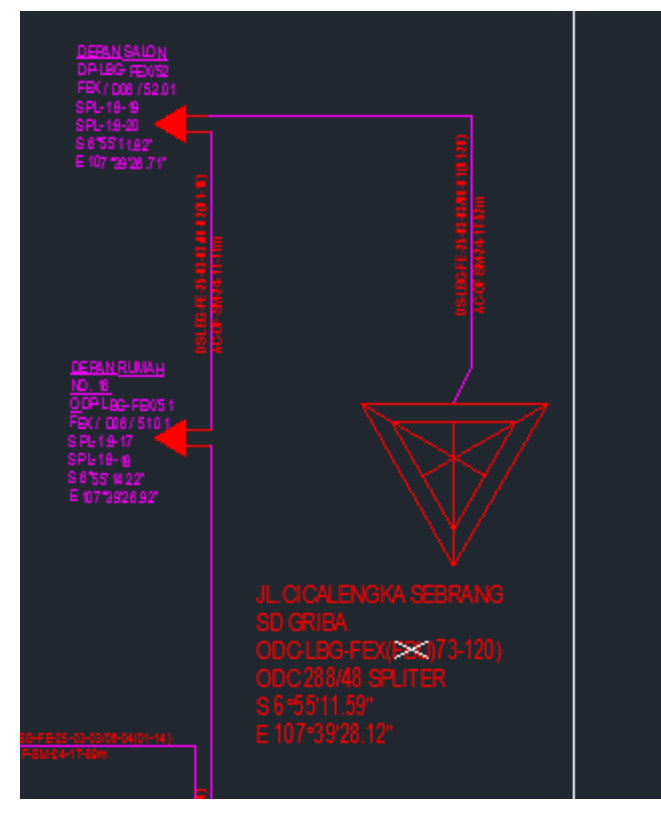

**Gambar 3.19.** Contoh Kabel Distribusi ODC dan ODP Pada Skema Kabel

- b. Lihat kabel tersebut akan menghubungkan ODP A dengan ODP B.
- c. ODP A akan klik ID yang diatas dan ODP B klik ID yang dibawah.

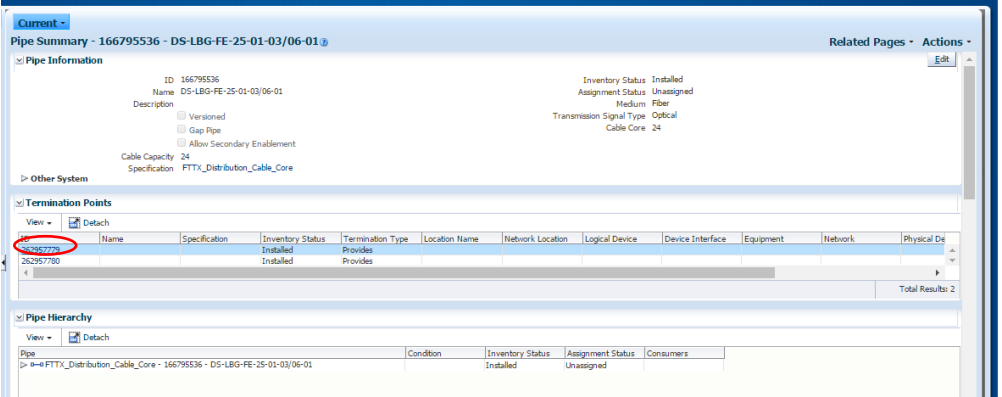

**Gambar 3.20.** Input Loc. A dan Loc. B

9. Menuliskan nomor port di setiap *panel, cassette,* dan *splitter* di masing-masing ODP pada Microsoft Excel dengan format tertentu. Kemudian *upload file* Excel tersebut pada NOSS yang berfungsi untuk mengoneksikan seluruh port secara otomatis. Klik Execute Rule. Terdapat 3 yang perlu diupload yaitu *Automate Port Connectivity, Physical Jumper* dan *Validate*.

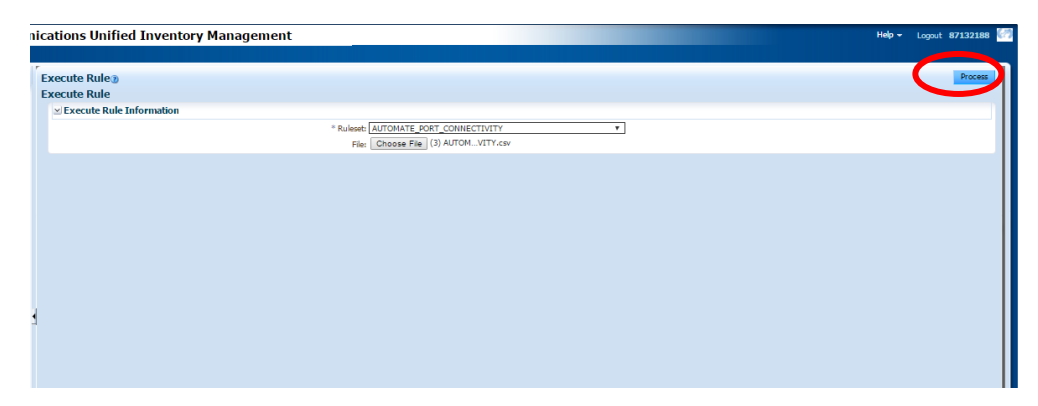

**Gambar 3.21.** Execute File Excel

- 10. *Involve* setiap ODP.
	- a. Klik *Physical Device → Search* ODP yang akan di *involve → Custom Involvement → Custom Object → Search* Kode STO → Klik nama STO tersebut  $\rightarrow$  OK

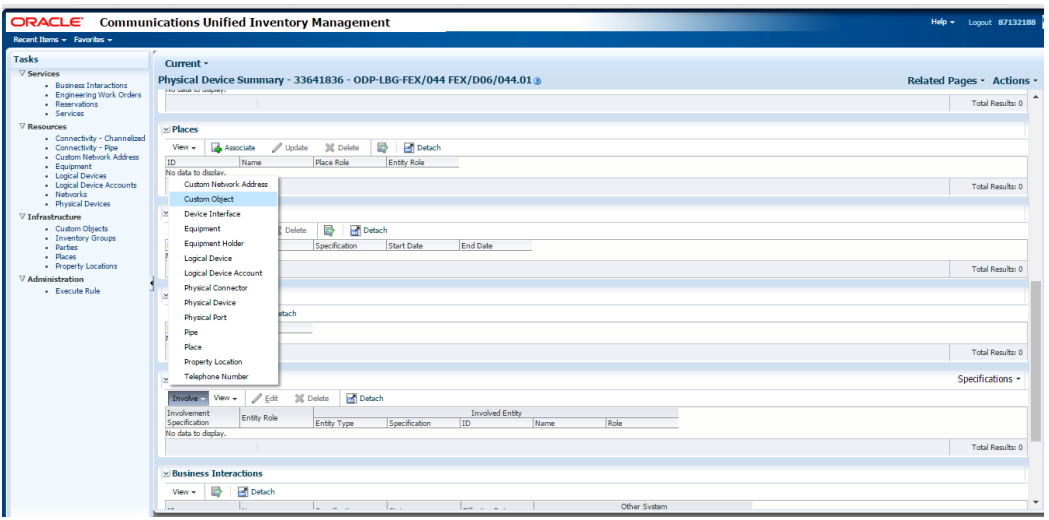

**Gambar 3.22.** *Involve* ODP (1)

*b. Involvement Spec : Organization Mapping → Save & Close.*

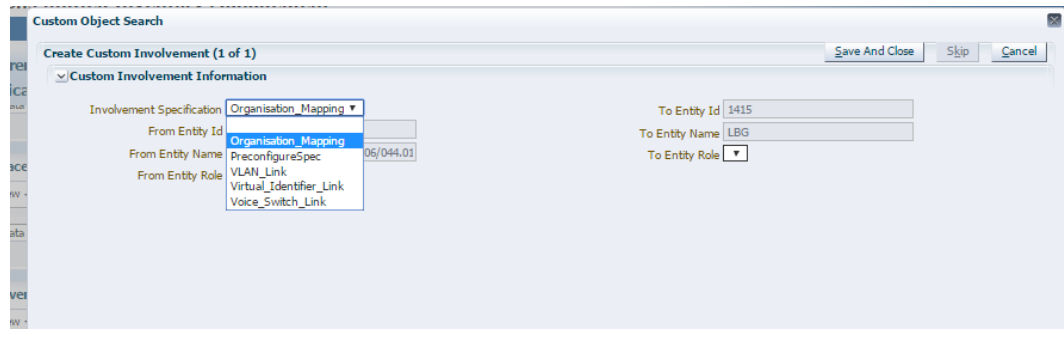

**Gambar 3.23.** *Involve* ODP (2)

#### <span id="page-27-0"></span>*3.2.3. Analisis Pemecahan Masalah*

Dalam pengerjaan tugas, terdapat beberapa kendala ketika *upload* atau *execute file* excel. Berikut merupakan permasalahan dan solusi atas beberapa permasalahan yang terjadi dalam pengerjaan :

*1. No Child Pipe For Port Connectivity*

*Analisis Masalah :* Beberapa kabel distribusi yang belum dikoneksikan antara *Location* A dan *Location* B nya sehingga *port* tidak bisa dikoneksikan.

*Solusi :* Isi terlebih dahulu *location* A dan *location* B setiap kabel distribusi lalu *upload* kembali file excel dengan data yang sebelumnya salah saja.

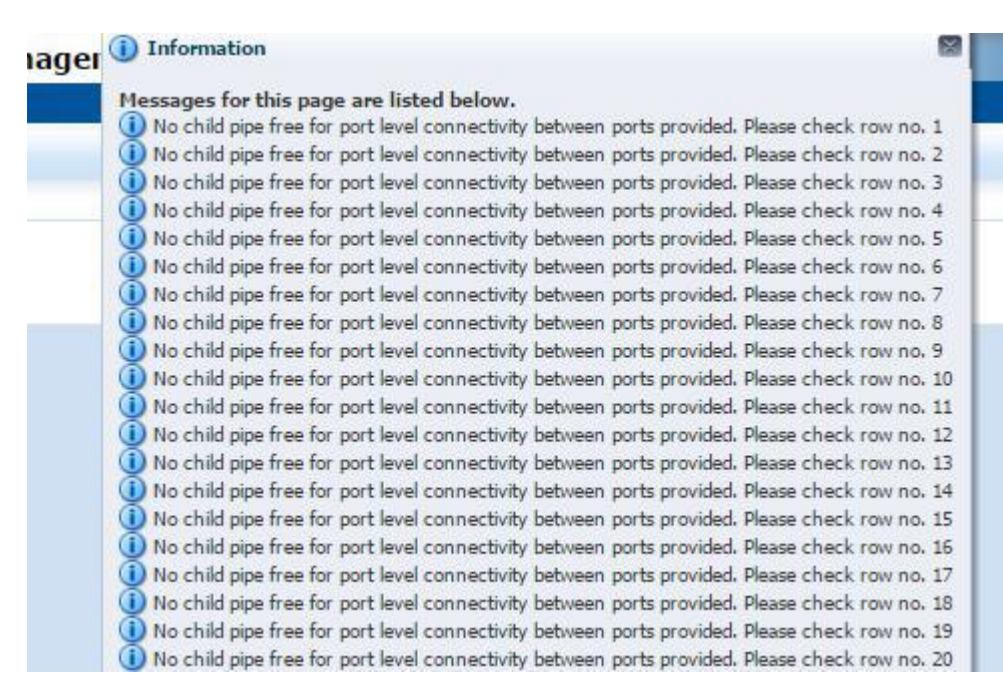

**Gambar 3.24.** Contoh Permasalahan 1

#### *2. Source Port Not Found*

*Analisis Masalah :* ID *Source Port* tidak valid misalkan ada spasi atau tidak cocoknya data antara ID *port* yang ditulis dalam excel dan dengan yang ada di NOSS.

*Solusi :* Cek kembali ID yang salah, apakah ada spasi atau tidak. Lalu jika tidak ada, cocokkan ID port tersebut dengan yang ada di NOSS. Kembali *upload* data yang salah.

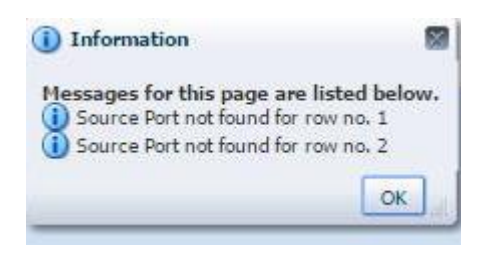

**Gambar 3.25.** Contoh Permasalahan 2

*3. Null dan Validation Failed*

*Analisis Masalah :* Pada saat *upload* seharusnya *Create Physical Jumper* terlebih dahulu lalu *Validate*. Atau NOSS sedang *error*.

*Solusi :* Koneksikan antar *port* secara manual.

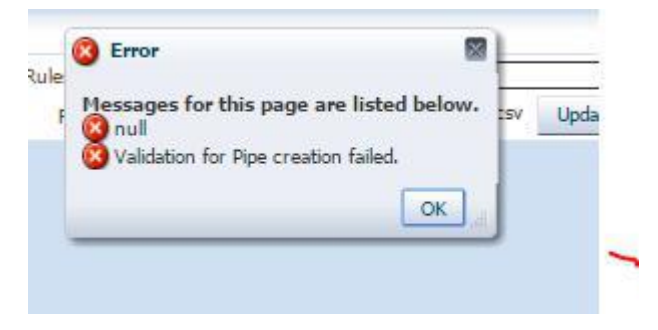

**Gambar 3.26.** Contoh Permasalahan 3

### <span id="page-28-0"></span>*3.2.3. Hasil Kerja Praktik*

Hasil yang didapat Penulis selama pelaksanaan KP, antara lain:

- 1. Pengetahuan tentang jaringan FTTX.
- 2. Mengetahui cara penggunaan *tools* NOSS.
- 3. Pengetahuan mengenai proses *inventory* alat dan produk telkom menggunakan *tools* NOSS
- 4. Penulis telah mengerjakan tugas inventory sesuai prosedur yaitu untuk ODC-RJW-FDB distribusi 5, ODC-RJW-FDR distribusi 4, ODC-LBG-FET distribusi 2, ODC-LBG-FEY distribusi 2, ODC-LBG-FGS distribusi 3, ODC-LBG-FEX distribusi 6 dan mengkoneksikan OLT dengan kabel feeder.
- 5. Pengetahuan mengenai pengolahan data excel secara cepat dan mudah yang akan terpakai untuk dikemudian hari.
- 6. Penulis diberikan untuk mengenali ruang lingkup kerja.

#### **BAB IV**

### **SIMPULAN DAN SARAN**

#### <span id="page-29-1"></span><span id="page-29-0"></span>**4.1. Simpulan**

Dari kegiatan kerja praktik pada PT. Telkom Indonesia Regional III Jabar diperoleh kesimpulan sebagai berikut :

- 1. Program kerja praktik ini adalah suatu program yang memberikan pandangan kepada mahasiswa semester enam mengenai dunia kerja yang akan dihadapi dimasa yang akan datang.
- 2. Setelah menjalani program kerja praktik, penulis ditempatkan di bagian *Engineering & Deployment* dari hal itu dapat di simpulkan bahwa tidak seluruh ilmu yang diperoleh di bangku kuliah dipakai dalam dunia kerja melainkan ada satu hal yang mendasar yang perlu dipelajari yaitu tata cara berbicara, sopan-santun serta sikap agar dapat tetap bertahan di dunia kerja yang akan dihadapi.
- 3. Dalam pembangunan IndiHome dimulai dari perencanaan berbasis simulasi oleh i-Brite dengan menggunakan *software* NOSS yang sesuai dengan kondisi sesungguhnya lalu diimplementasikan di lapangan.
- 4. Proses *inventory* yang dilakukan dengan beberapa tahap yaitu sebagai berikut :
	- a) Menginput lokasi berdasarkan data manajemen *core* dalam NOSS
	- b) Membuat *Frame* ODP
	- c) Membuat ODP *Container* yaitu *Cassette, Panel,* dan *Splitter*.
	- d) Inputkan *port Cassette* dan *Panel* baik *uplink* maupun *downlink*.
	- e) *Copy* ID *port Cassette, Panel* dan *Splitter* ke dalam excel dengan format tertentu.
	- f) Membuat kabel distribusi untuk koneksikan ODP.
	- g) *Upload file* excel yaitu *automate port connectivity, create physical jumper* dan *validate*.
	- h) *Involve* masing-masing ODP sesuai dengan STO-nya.

#### <span id="page-30-0"></span>**4.2. Saran**

- 1. *Software* yang digunakan masih terlalu awam yang menyebabkan penulis mengalami proses adaptasi yang lebih lama dalam melaksanakan pekerjaan.
- 2. Spesifikasi pekerjaan sudah lumayan jauh dan penulis kurang membekali diri dengan ilmu pengetahuan terkait pekerjaannya sehingga masih perlu bimbingan dari para karyawan dalam memecahkan permasalahan yang ada.

### **DAFTAR PUSTAKA**

- <span id="page-31-0"></span>[1] "FTTX". [www.bphambali.telkomuniversity.ac.id.](http://www.bphambali.telkomuniversity.ac.id/) 26 Mei 2014. 29 Juli 2016. [<http://ahambali.staff.telkomuniversity.ac.id/wp](http://ahambali.staff.telkomuniversity.ac.id/wp-content/uploads/sites/85/2014/05/FTTX.pdf)[content/uploads/sites/85/2014/05/FTTX.pdf](http://ahambali.staff.telkomuniversity.ac.id/wp-content/uploads/sites/85/2014/05/FTTX.pdf) .
- [2] "FTTX". [www.accesslearningacademy.com.](http://www.accesslearningacademy.com/) 2015. 28 Agustus 2016. [<http://www.accesslearningacademy.com/FTTx/.](http://www.accesslearningacademy.com/FTTx/)
- [3] "Riwayat Singkat TELKOM". [www.telkom.co.id.](http://www.telkom.co.id/) 12 Juli 2013. 28 Juli 2016. [<http://www.telkom.co.id/riwayat-singkat-telkom.html.](http://www.telkom.co.id/riwayat-singkat-telkom.html)
- [4] "Telkom Umumkan Nomenklatur Jajaran Direksi Perusahaan". [www.telkom.co.id.](http://www.telkom.co.id/) 19 Desember 2014. [<http://www.telkom.co.id/telkom-umumkan-nomenklatur-jajaran](http://www.telkom.co.id/telkom-umumkan-nomenklatur-jajaran-direksi-perusahaan.html)[direksi-perusahaan.html](http://www.telkom.co.id/telkom-umumkan-nomenklatur-jajaran-direksi-perusahaan.html).
- [5] "Visi, Misi, dan Tujuan". [www.telkom.co.id.](http://www.telkom.co.id/) 12 Juli 2012. 28 Juli 2016. [<http://www.telkom.co.id/visi-misi-dan-tujuan.html.](http://www.telkom.co.id/visi-misi-dan-tujuan.html)

# **LAMPIRAN**

<span id="page-32-1"></span><span id="page-32-0"></span>**Lampiran A – Copy Surat Lamaran ke Perusahaan/ Instansi**

# <span id="page-33-0"></span>**Lampiran B – Copy Balasan Surat Lamaran dari Perusahaan/ Instansi**

### <span id="page-34-0"></span>**Lampiran C - Lembar Penilaian Pembimbing Lapangan**

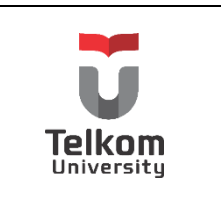

**PROGRAM STUDI S1 TEKNIK TELEKOMUNIKASI FAKULTAS TEKNIK ELEKTRO**

**No. Formulir**

# **FORM PENILAIAN PEMBIMBING LAPANGAN**

Saya sebagai Pembimbing Lapangan Kerja Praktik mahasiswa atas nama:

NAMA : TIARA YUNITA EKAWATI

NIM : 1101130254

Menyatakan bahwa mahasiswa tersebut telah melaksanaKan Kerja Praktik dengan nilai sebagai berikut:

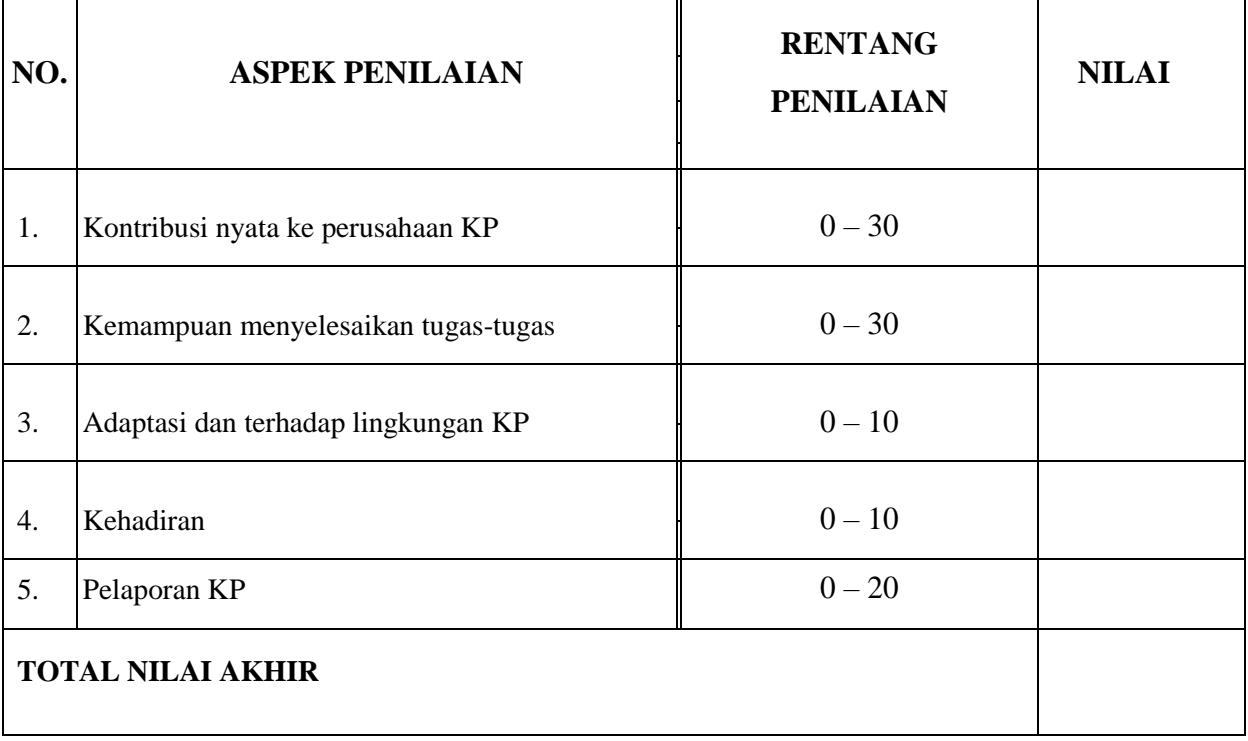

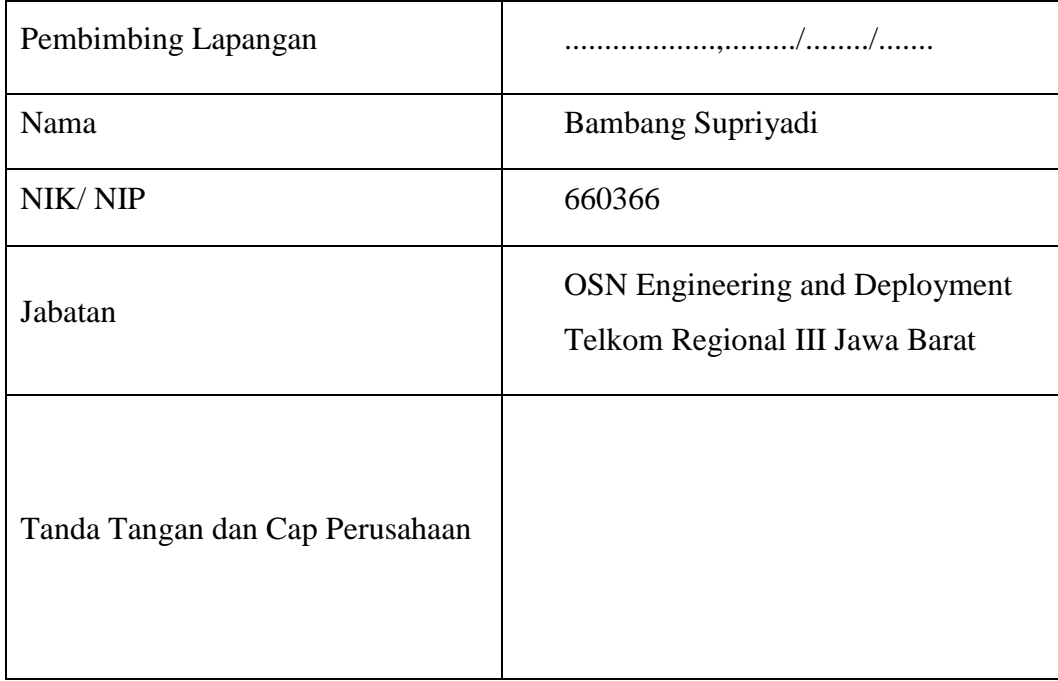

### <span id="page-36-0"></span>**Lampiran D - Lembar Penilaian Pembimbing Akademik**

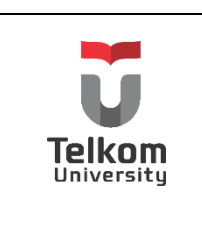

# **PROGRAM STUDI S1 TEKNIK TELEKOMUNIKASI FAKULTAS TEKNIK ELEKTRO**

#### **FORM PENILAIAN PEMBIMBING AKADEMIK**

NAMA : TIARA YUNITA EKAWATI NIM : 1101130254

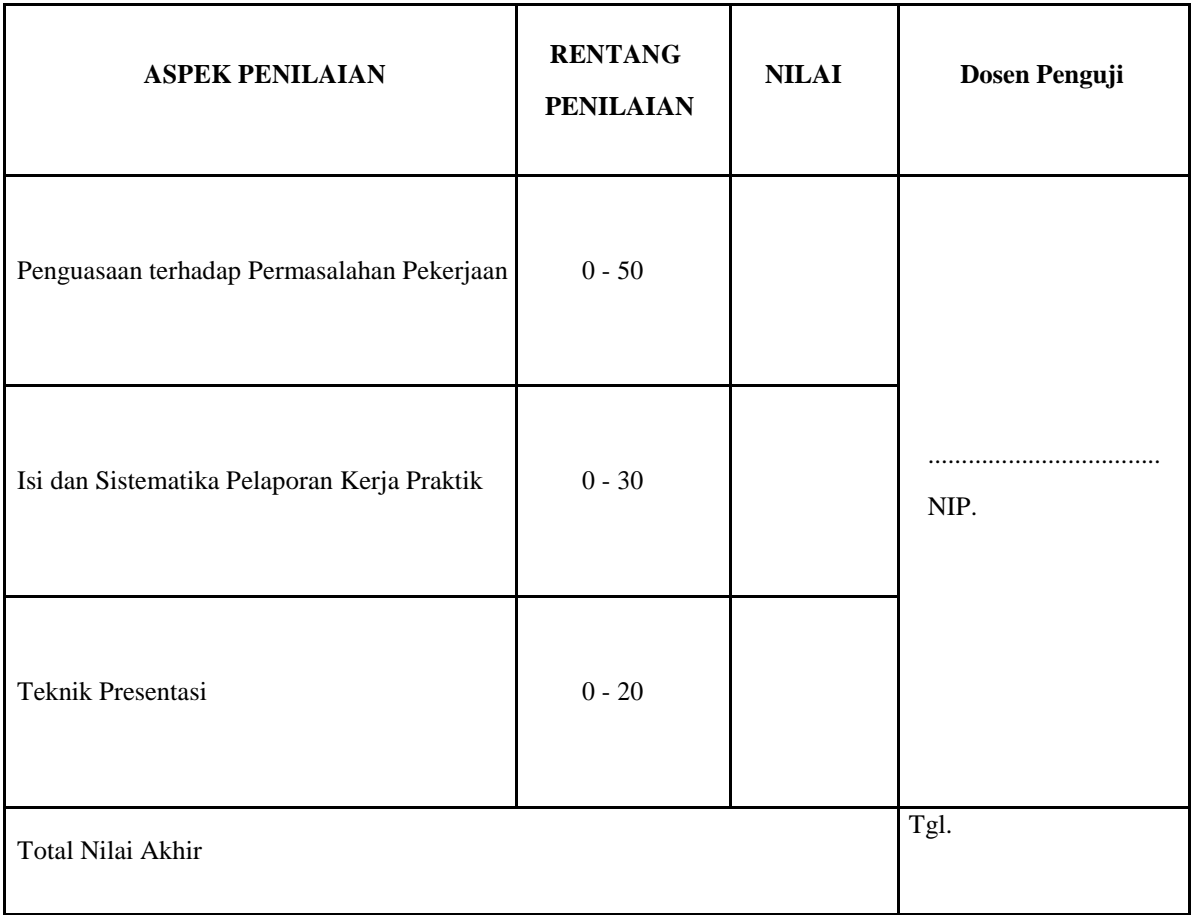

**No. Formulir**

#### REKAPITULASI PENILAIAN:

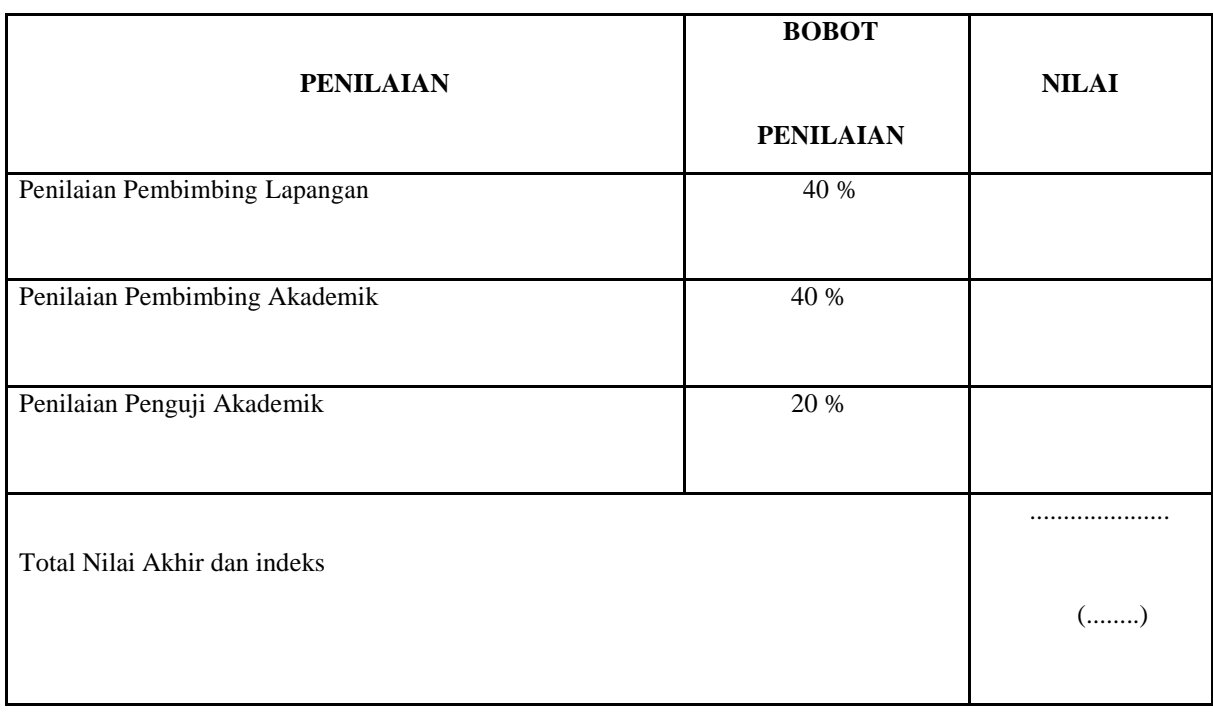

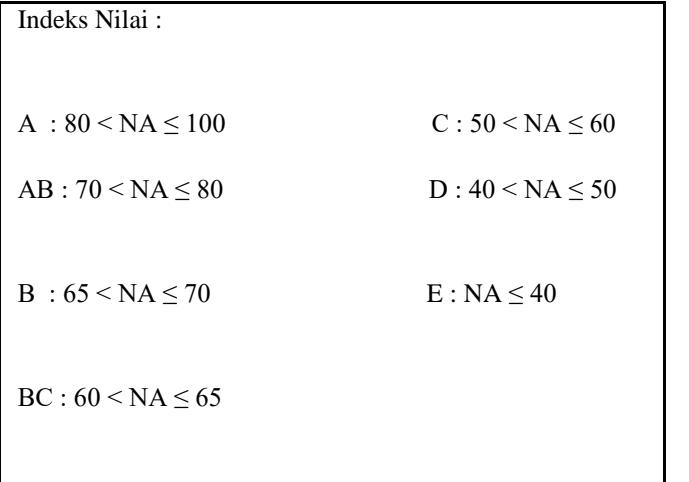

Indeks Nilai : Bandung, .................. 20

Pembimbing Akademik

(........................................)

NIP.

# <span id="page-38-0"></span>**Lampiran E - Logbook 1**

## Nama/NIM : Tiara Yunita Ekawati / 1101130254

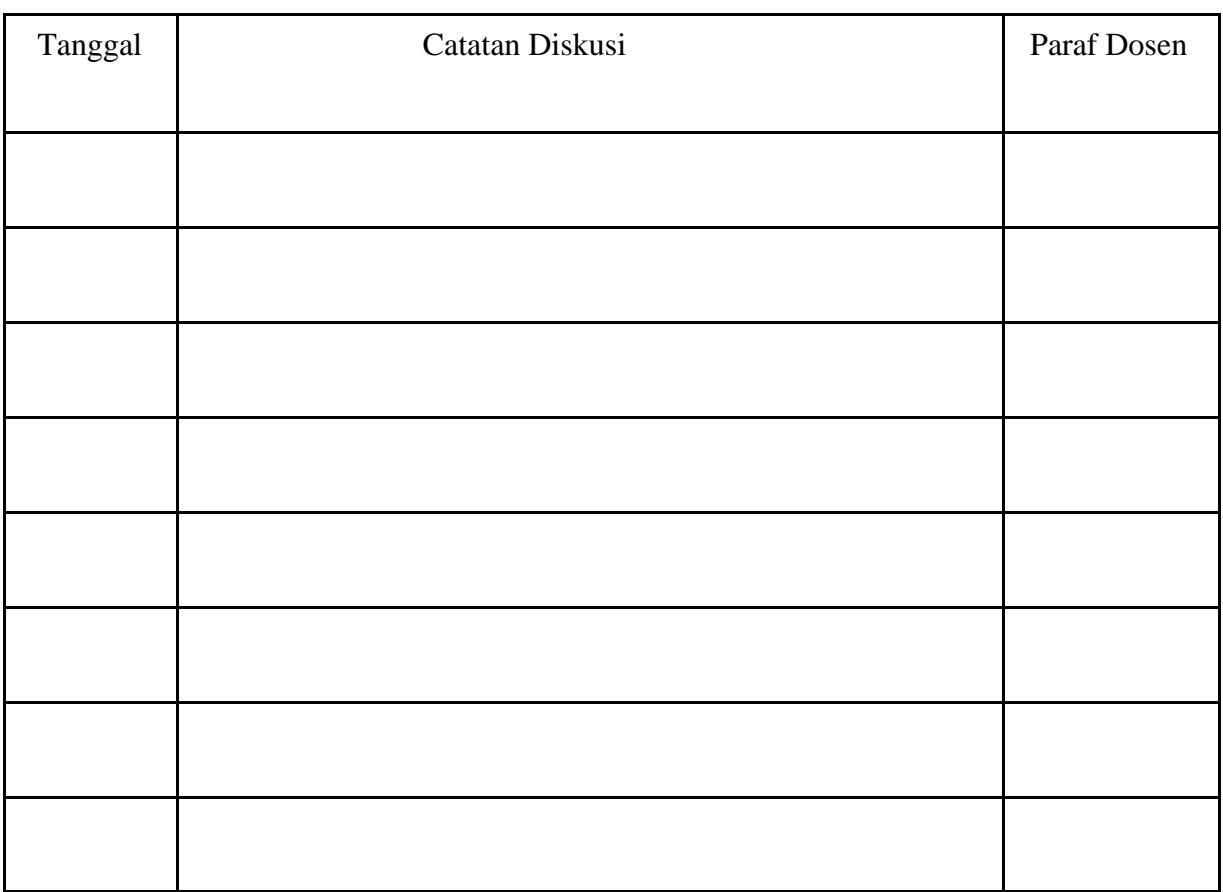

*Note* : Catatan Diskusi dengan Pembimbing

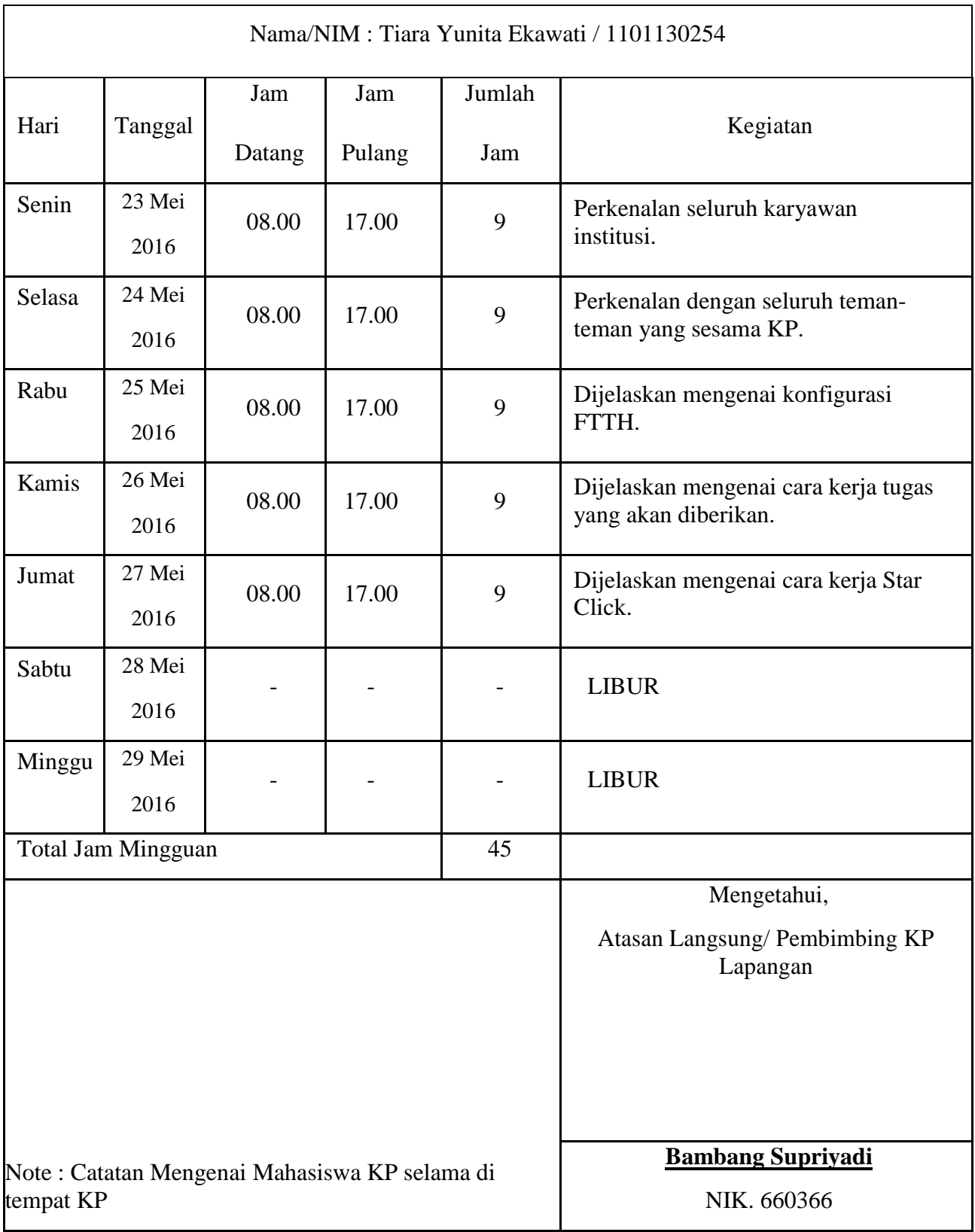

# <span id="page-39-0"></span>**Lampiran F - Logbook 2**

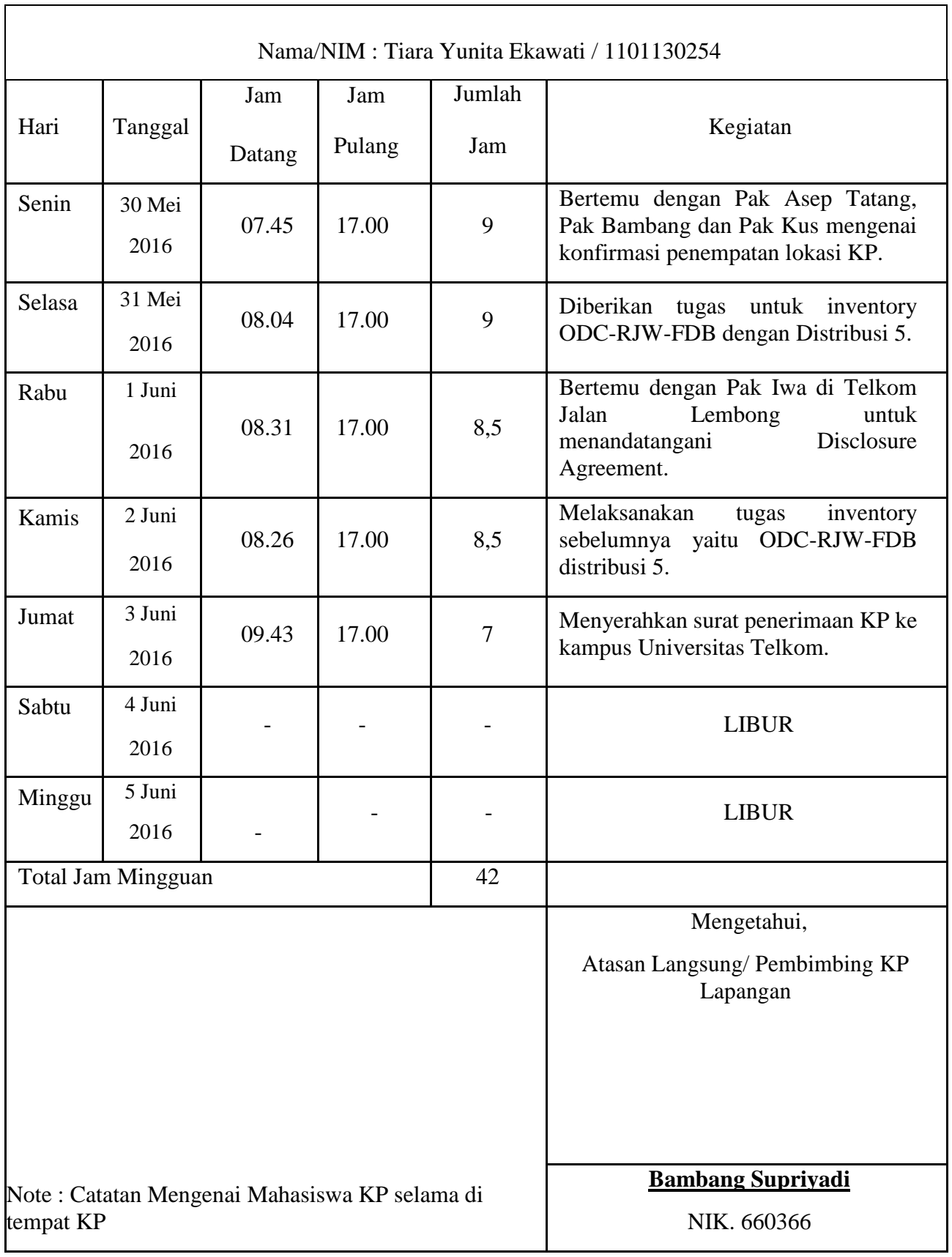

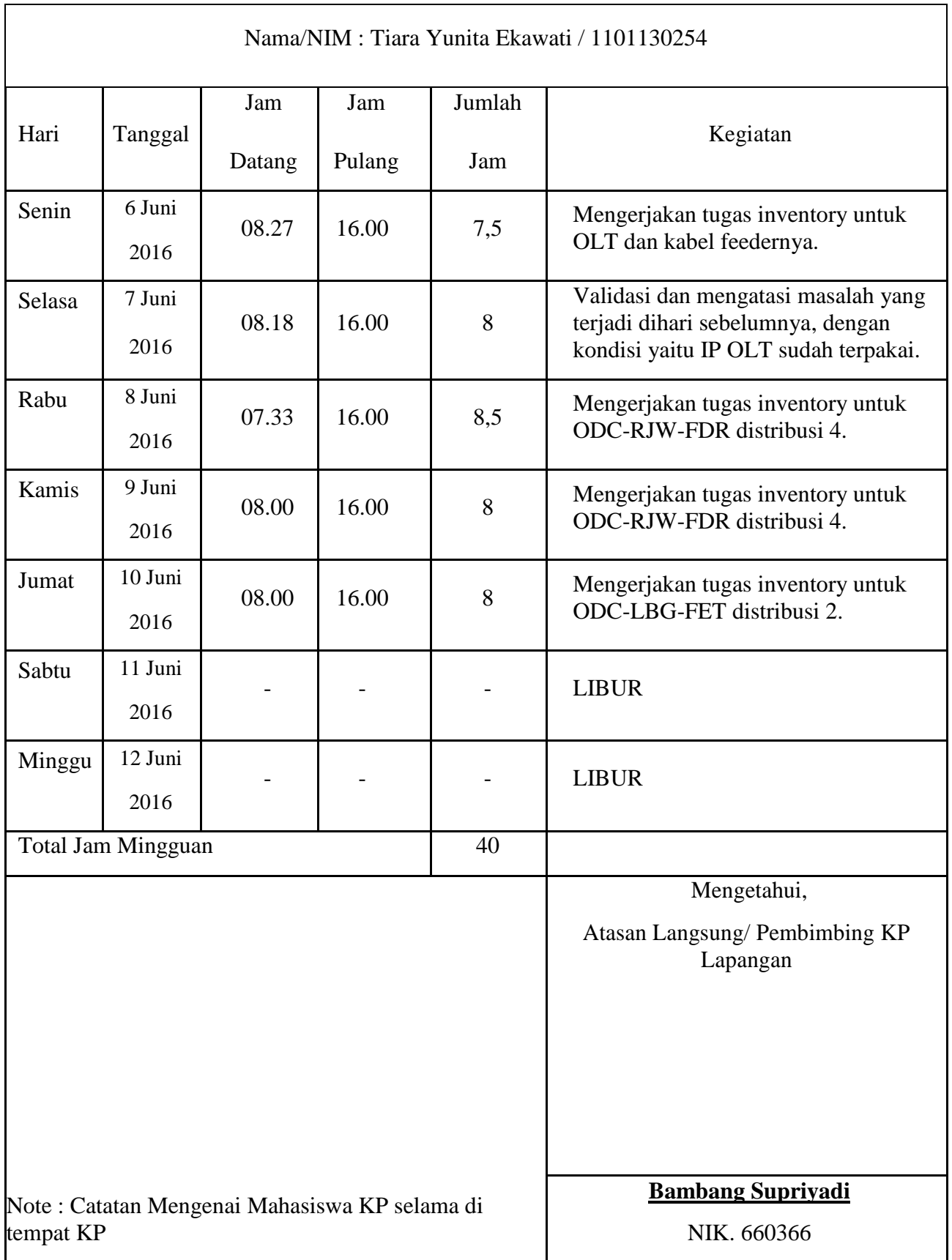

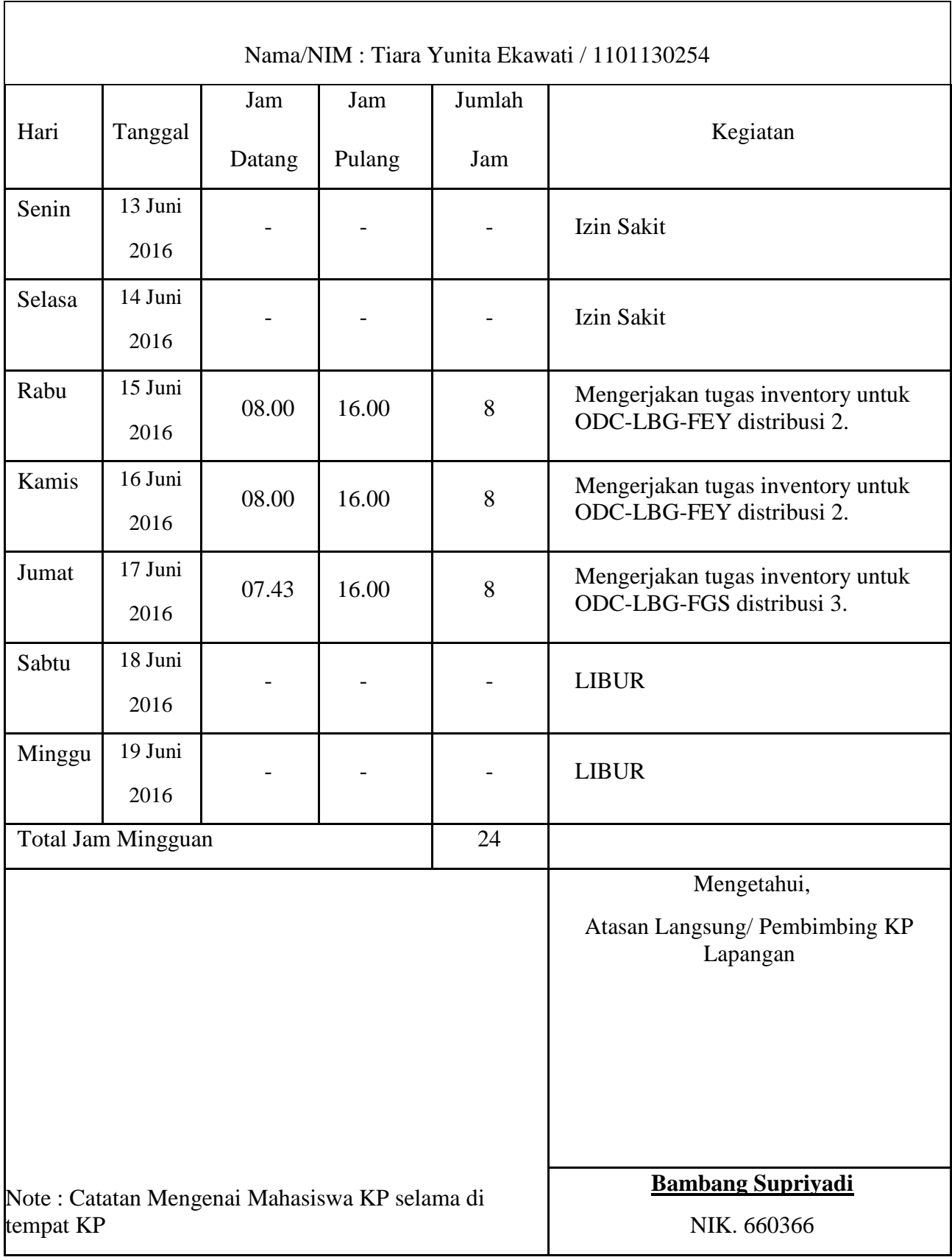

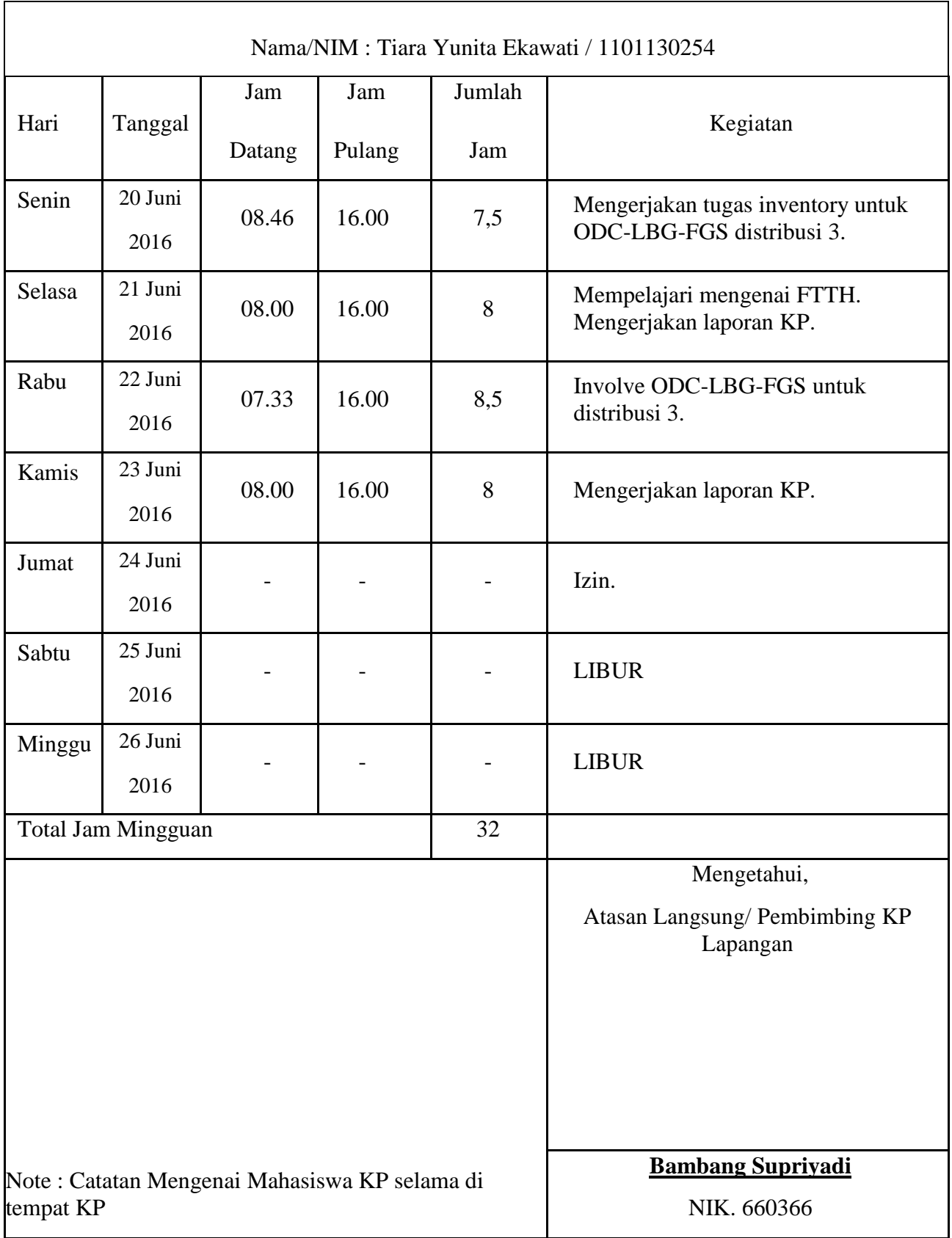

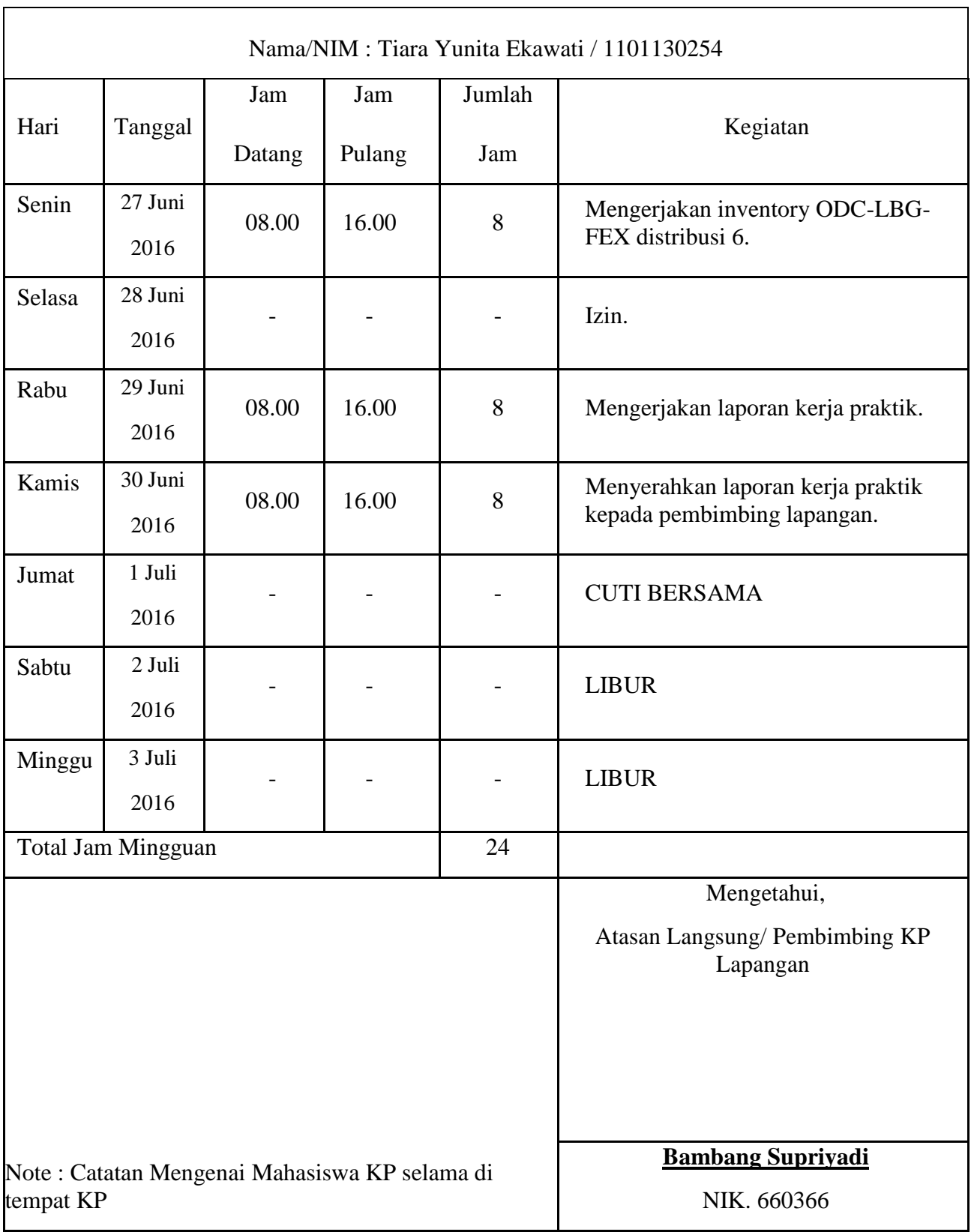